# RECEPTOR DVD, SISTEMA INALAMBRICO

# MANUAL DEL PROPIETARIO

# MODEL: LH-SW6200

LH-W6200A, LHS-W6200T, LHS-W6200C LHS-W6200SL, LHS-W6200SR LHS-W6200W, ACC-W6200

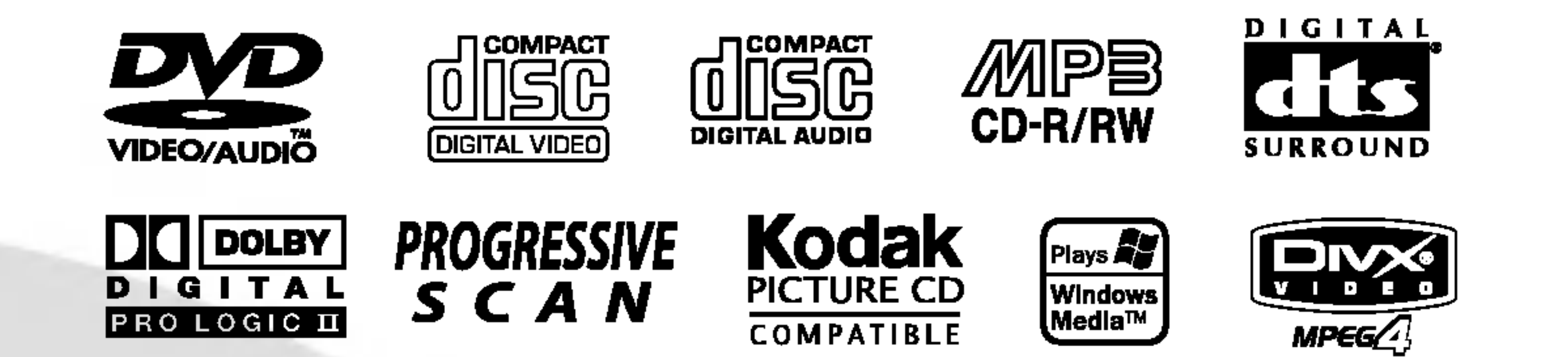

Antes de conectar, operar o ajustar este producto, tenga a bien leer cuidadosa y completamente este folleto de instrucciones.

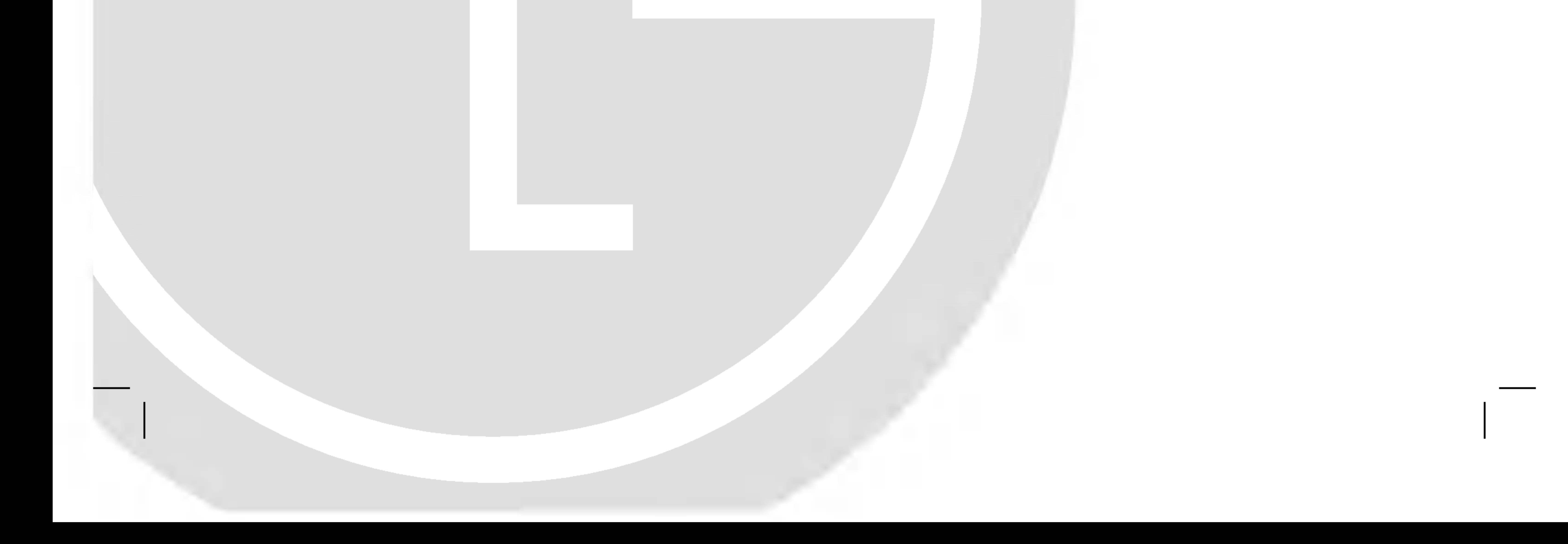

### LH-W6200A JA7ALLS\_SPA\_66C

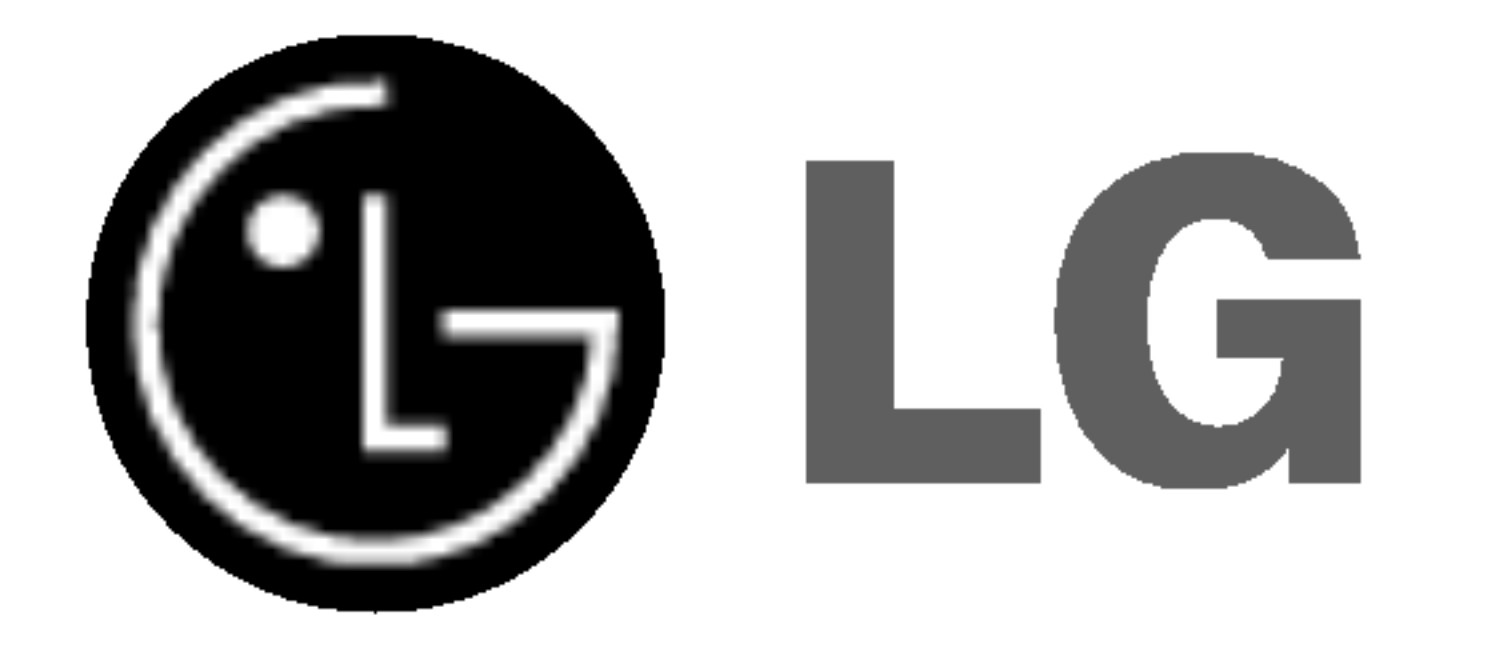

Este simbolo de un rayo con una punta de flecha dentro de un triangulo equilatero tiene el propósito de alertar al usuario sobre la presencia de voltaje peligroso no aislado dentro del receptaculo del producto, que puede ser de magnitud suficiente para constituir un riesgo de descarga eléctrica para las personas.

El símbolo de admiración dentro de un triángulo equilátero tiene el propósito de alertar al usuario sobre la presencia de instrucciones importantes sobre el funcionamiento y el mantenimiento (servicio) en la literatura que acompana a la unidad.

Este receptor de disco de video digital emplea un sistema de láser.

ADVERTENCIA: No instale este equipo en un espacio

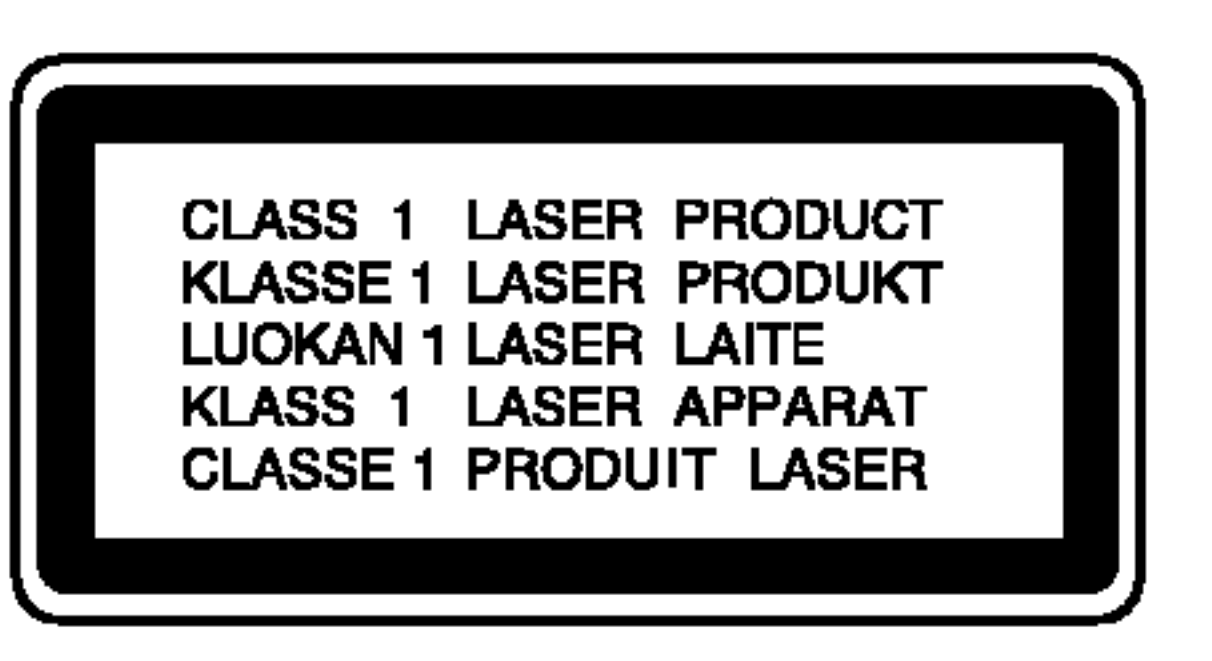

#### PRECAUCION:

PRECAUCIÓN: El aparato no debe ser expuesto al agua, ya sea por goteo o salpicado y no debe colocarse ningún objeto conteniendo liquido, por ejemplo un florero sobre el mismo.

Para asegurar el uso correcto de este producto, tenga a bien leer cuidadosamente este manual del usuario y guardarlo para referencia futura. Si la unidad requiriese de mantenimiento, contacte a la ubicación de un servicio autorizado -ver procedimiento para servicio. El uso de controles, ajustes o la ejecucion de procedimientos que no sean los que estan especificados aqui, pueden

Para evitar la exposición directa al rayo de láser, no trate de abrir el receptáculo. Radiación visible de láser al abrir. NO

causar riesgos de exposición peligrosa a la radiación.

### MIRE AL RAYO DIRECTAMENTE.

Este número es sólo para esta unidad y no está disponible para otras. Debe registrar aquí la información requerida y tener esta guia como un registro permanente de su compra.

ADVERTENCIA: PARA REDUCIR EL RIESGO DE DESCARGA ELÉCTRICA, NO QUITE LA CUBIERTA (O LA TAPA POSTERIOR) NO HAY ADENTRO PIEZAS QUE PUEDAN SER UTILES AL CLIENTE PARA SERVICIO DIRIJASE A PERSONAL DE SERVICIO **CALIFICADO** 

#### Notas sobre derechos de autor:

Esta prohibido por ley copiar, difundir, exhibir, difundir por cable, ejecutar en publico, o contratar material de derechos de autor sin permiso.

Este producto está equipado por medidas de protección de copias desarrolladas por Macrovision. Las indicaciones de proteccion de copias estan grabadas en algunos discos. Al grabar estos discos en un VCR, aparecerá ruido en la película durante la reproducción.

Este producto incorpora tecnologia de proteccion de derechos de autor que son protegidos por ciertos reclamos de patentes de EE.UU. y otros derechos de propiedad intelectual poseidos por Macrovision Corporation y otros derechohabientes. El uso de esta tecnologia de proteccion de derechos de autor debe ser autorizado por Macrovision Corporation, y está destinado al hogar y a otros usos de exhibición limitada a menos que esté de otro modo autorizado por Macrovision Corporation. El desarmado o la Ingenieria inversa esta prohibida.

NUMERO DE SERIE: El numero de serie se encuentra en la

parte posterior de esta unidad.

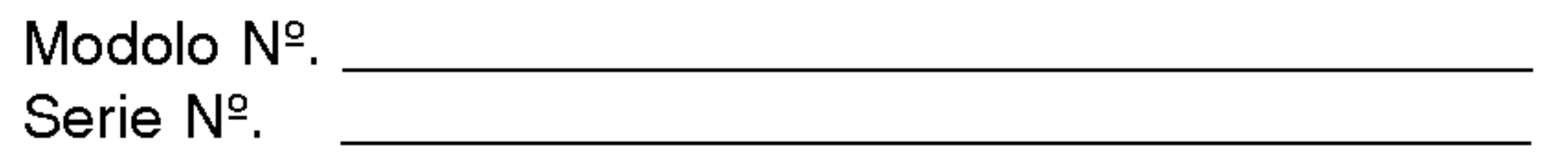

ADVERTENCIA: PARA REDUCIR EL RIESGO DE INCENDIO O DESCARGA ELECTRICA, NO EXPONGA ESTE PRODUCTO A LA LLUVIA NI A LA HUMEDAD.

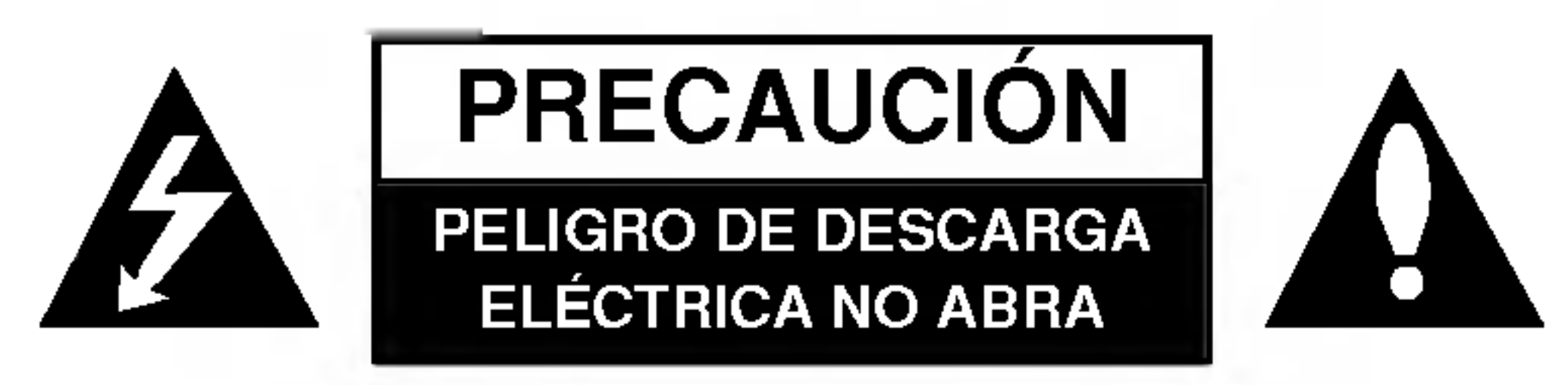

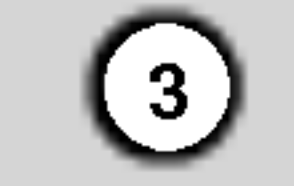

### Tabla de Contenidos

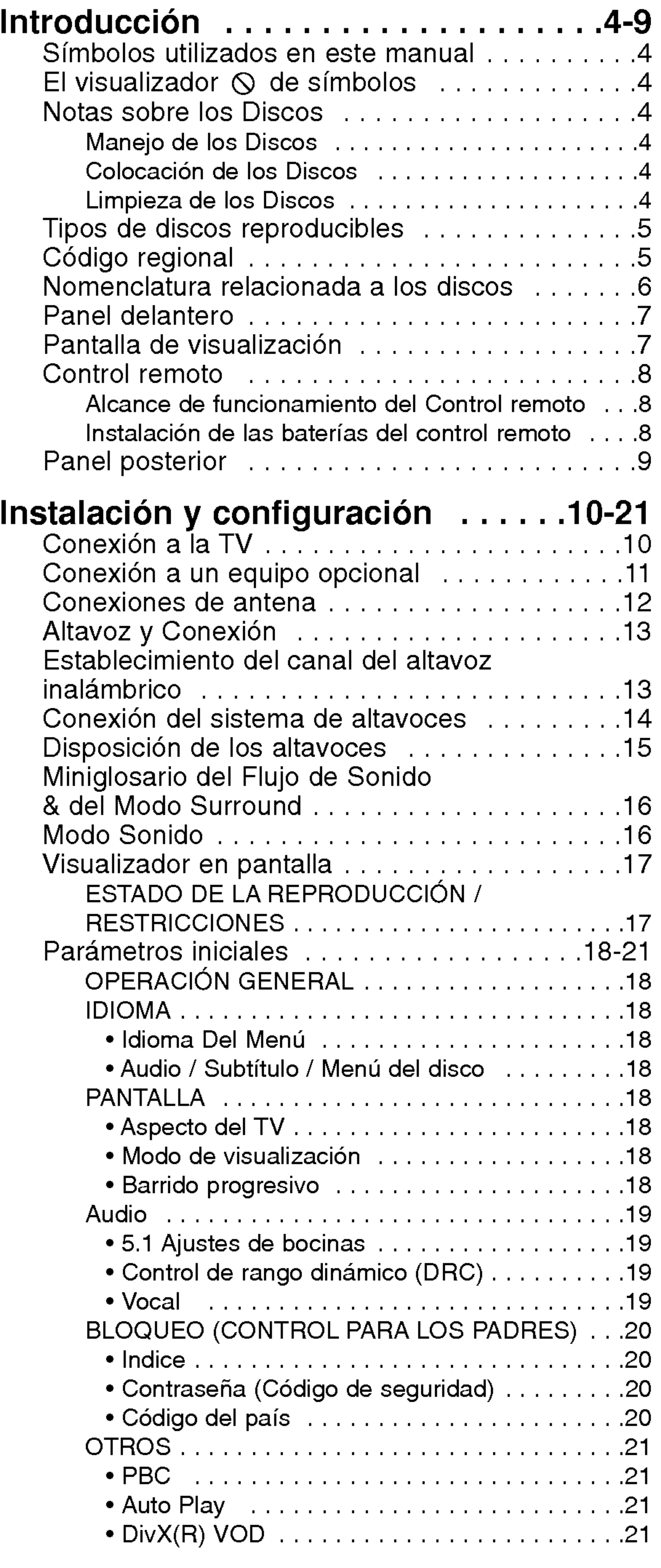

### Funcionamiento...............22-35

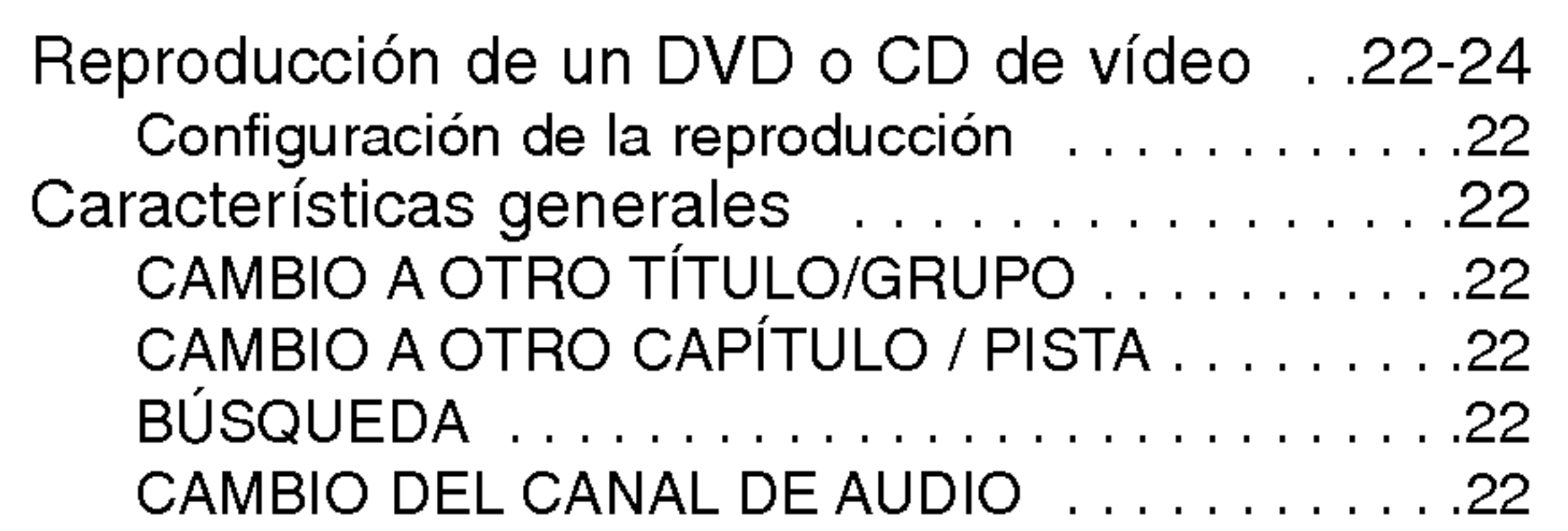

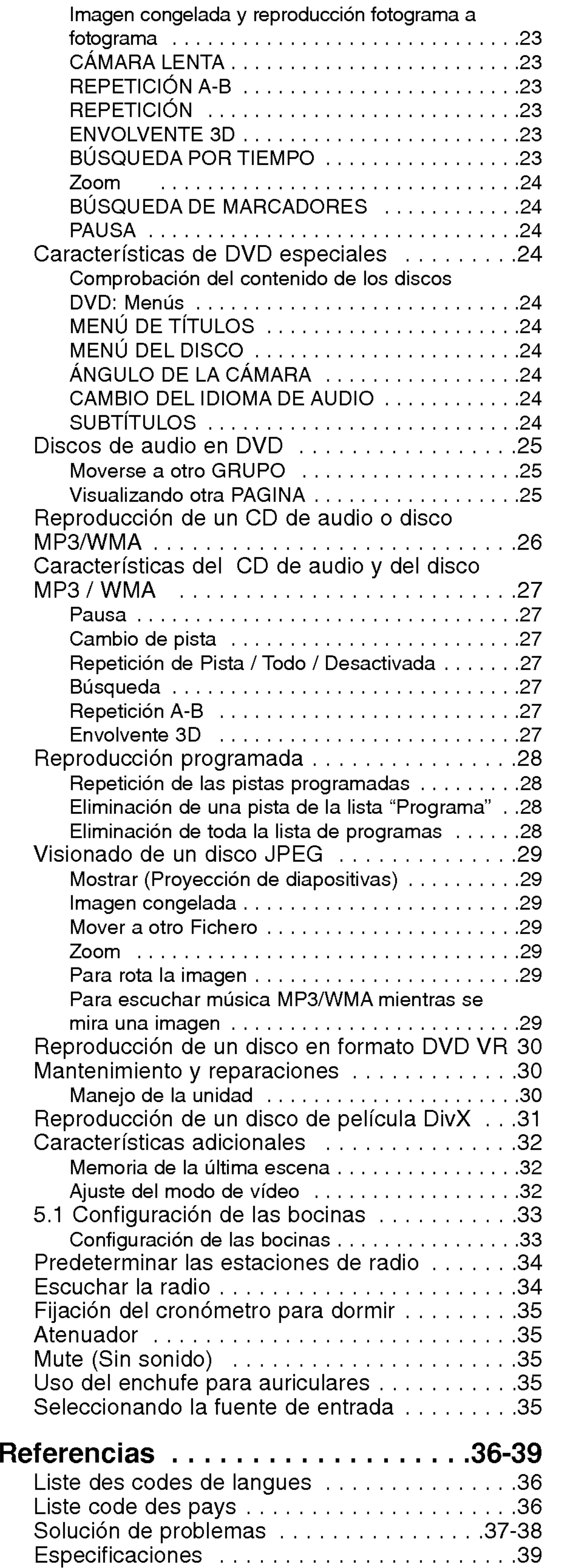

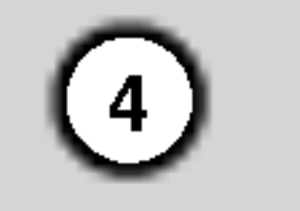

Para asegurarse de utilizar correctamente este producto, por favor lea atentamente este manual del propietario y guárdelo para referencia futura.

Este manual proporciona información sobre la operación y mantenimiento de su receptor con DVD. Si la unidad necesita un servicio de mantenimiento, póngase en contacto con un proveedor de servicio autorizado.

### El visualizador  $\heartsuit$  de símbolos

El signo de admiración tiene por objeto alertarle sobre la presencia de instrucciones importantes de mantenimiento / servicio.

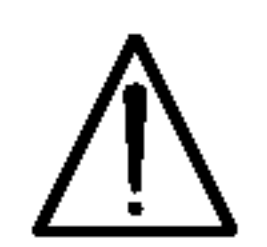

Indica peligros que pueden provocar daños en la unidad u otro tipo de daños materiales.

### Simbolos utilizados en este manual

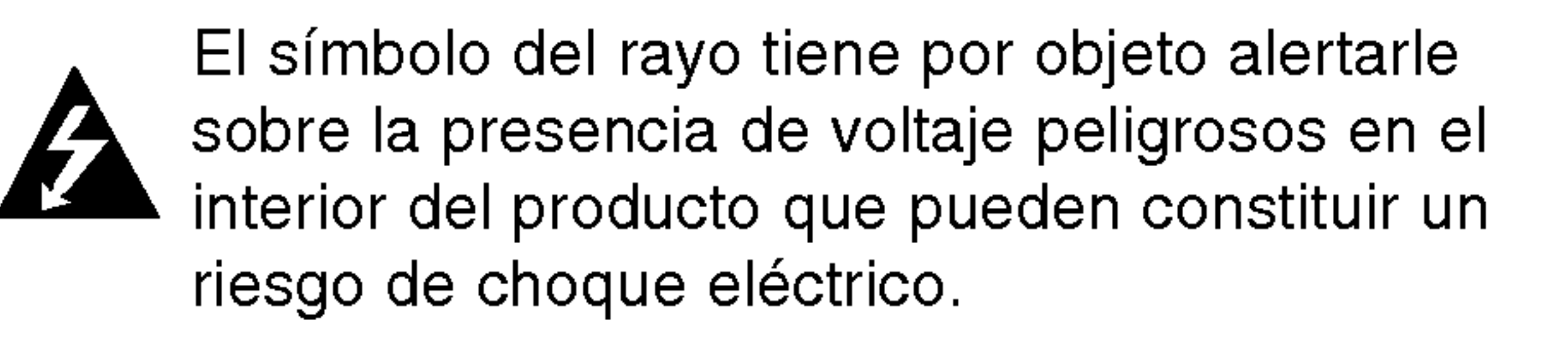

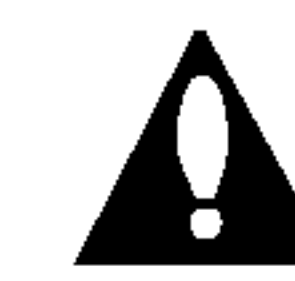

El símbolo "  $\mathsf O$  " puede aparecer en la pantalla de su televisor durante el funcionamiento e indica que la función explicada en este manual del usuario no está disponible para ese disco de video DVD especifico.

#### Nota:

Indica la existencia de notas y caracteristicas de funcionamiento particulares.

### Consejo:

Señala consejos y trucos para facilitar la tarea.

Tras la reproducción, guarde el disco en su caja. No exponga el disco a la luz solar directa o a fuentes de calor, ni lo deje dentro de un coche aparcado y expuesto a la luz solar directa.

Un apartado cuyo titulo tenga uno de los simbolos siguientes, indica que éste es aplicable exclusivamente al disco representado con el simbolo.

- DVD <sup>y</sup> DVD±R/RW finalizados
- DVD-A
- Discos DVD de audio

CDs de video

CDs de audio

Discos MP3

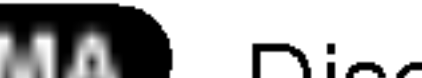

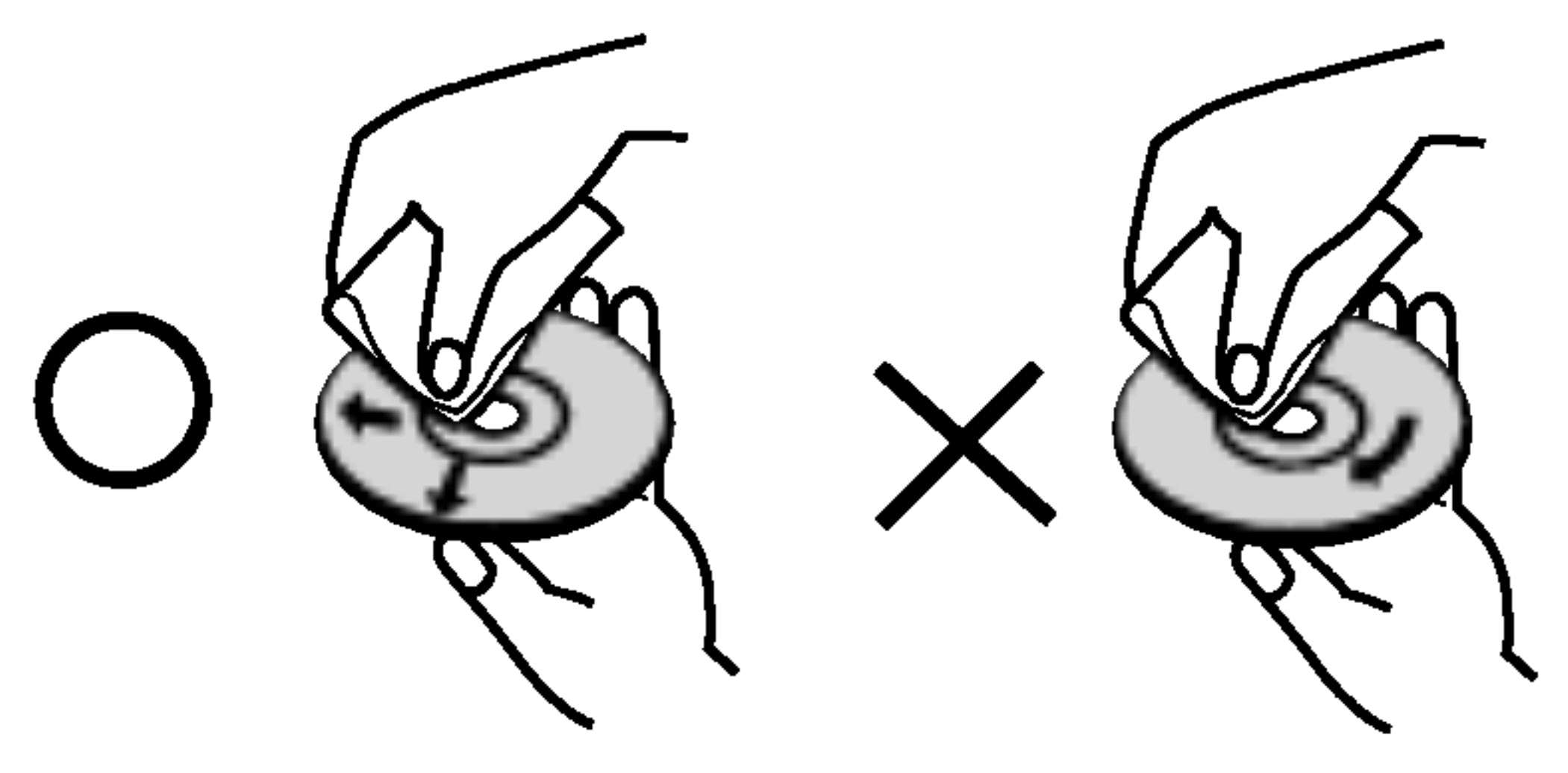

### Notas sobre los Discos

#### Manejo de los Discos

No toque la cara grabada del disco. Sostenga el disco por los extremos para no dejar huellas en la superficie. Nunca pegue papel o cinta adhesiva en el disco.

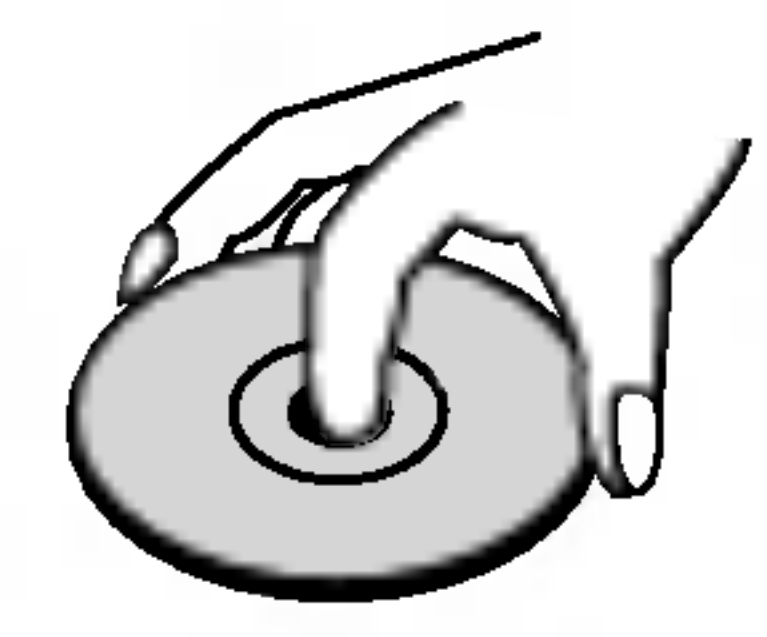

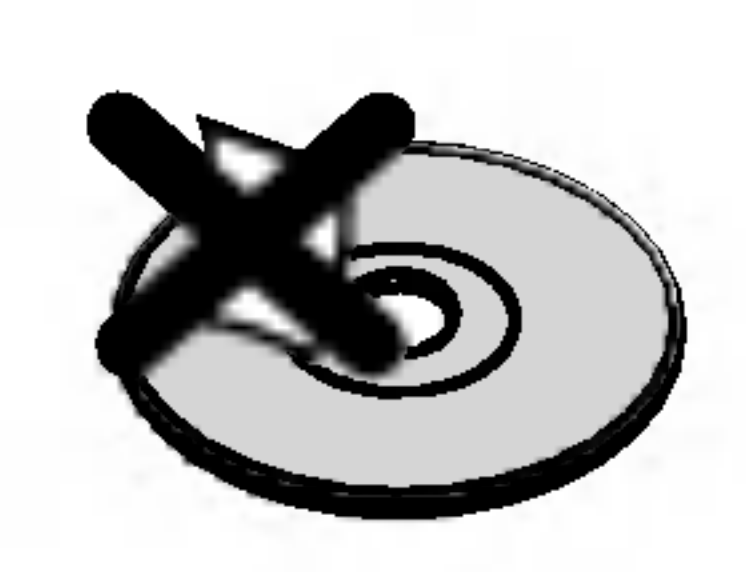

#### Colocación de los Discos

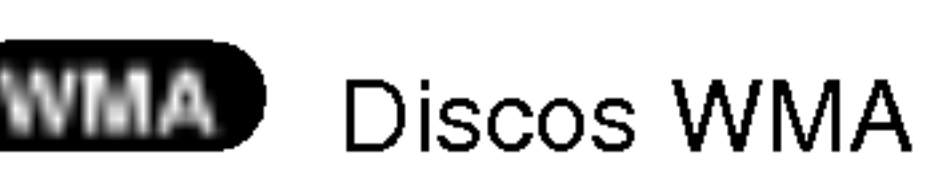

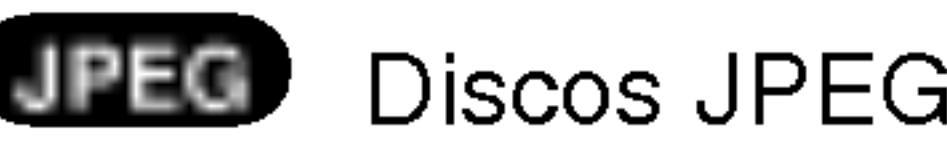

**DIMX** Discos DivX

#### Limpieza de los Discos

La existencia de huellas y polvo en el disco puede disminuir la calidad de la imagen y distorsionar el sonido. Antes de utilizarlo, limpie el disco con un paño limpio. Pase el paño desde el centro del disco hacia fuera.

No utilice disolventes fuertes como alcohol, bencina, disolvente, productos de limpieza o pulverizadores antiestaticos pensados para los antiguos discos de vinilo.

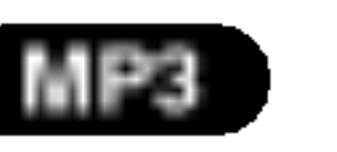

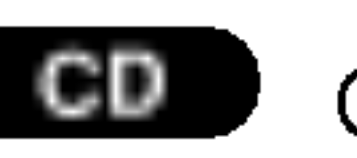

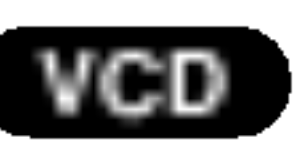

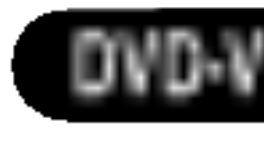

# Introduccion

### Tipos de discos reproducibles

CD de audio (disco de 8 cm / 12 cm)

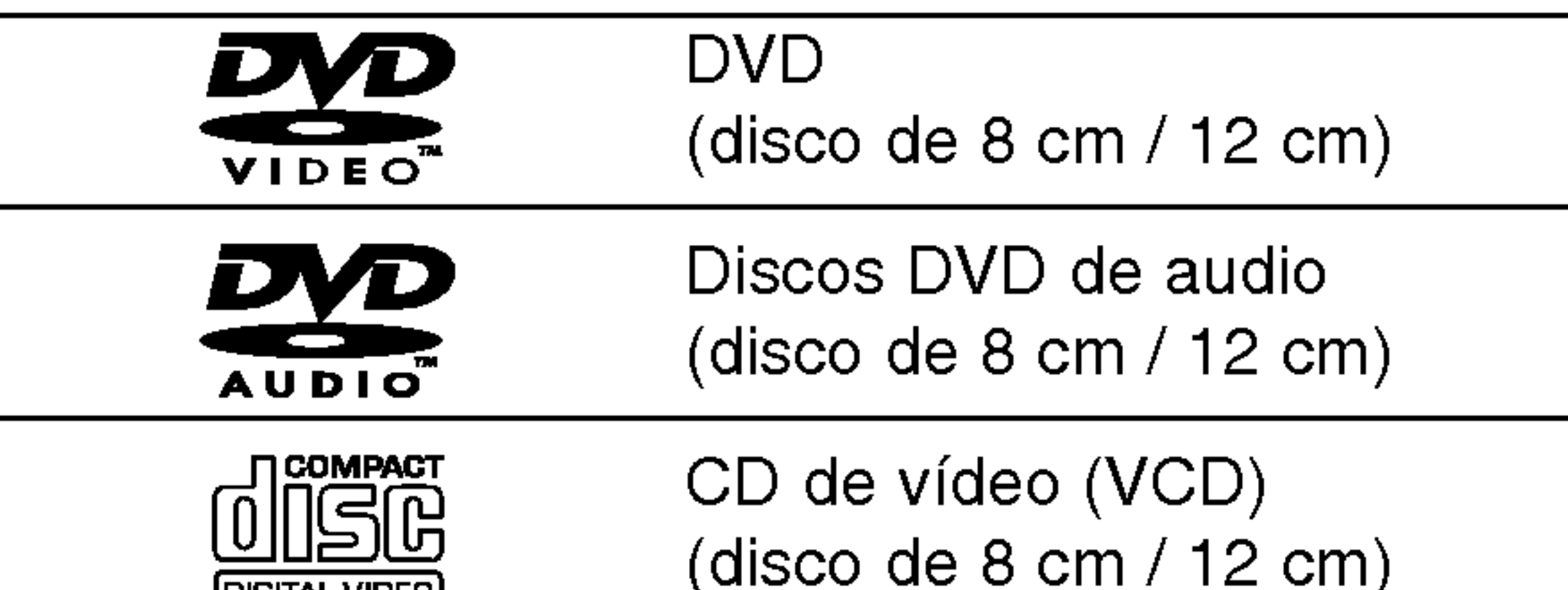

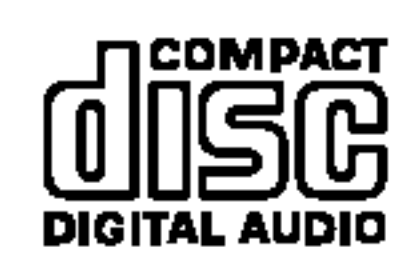

**DIGITAL VIDED** 

Asimismo, esta unidad reproduce DivX fichero, DVD -R, DVD +R, DVD -RW, DVD +RW, CD de imagen Kodak, SVCD, <sup>y</sup> CD-R / CD-RW con titulos de audio, MP3, WMA, <sup>y</sup> archivos JPEG.

### Notas:

- En función de las condiciones del equipo de grabación o del propio disco CD-R/RW (o DVD -R, DVD +R, DVD -RW, DVD +RW), algunos discos CD-R/RW (o DVD -R, DVD +R, DVD -RW, DVD +RW) no pueden ser reproducidos en esta unidad.
- ? No pegue etiquetas ni sellos en ninguno de los dos lados del disco (el lado etiquetado o el lado grabado).
- No utilice CDs con forma irregular (por ejemplo, con forma de corazón u octogonal) pues podrían provocar el funcionamiento incorrecto de la unidad.

### Código regional

Algunas funciones de la reproducción de DVDs y CDs de video pueden ser intencionadamente programadas por los fabricantes de software. Esta unidad reproduce DVDs y CDs de vídeo según el contenido del disco diseñado por el fabricante del software, por consiguiente, puede que no estén disponibles algunas de las características de reproducción o que existan otras funciones adicionales.

• Si usted trata de reproducir un DVD que tenga un código regional diferente al de su reproductor de discos, el mensaje "Revise el Código Regional" aparecerá en la pantalla del televisor..

#### Notas sobre DVDs y CDs de video

• La mayoría de los discos DVD, en la cubierta, tienen un símbolo de un globo con uno o más números claramente visibles. Este número debe corresponder con el código regional de su receptor con DVD, de lo contrario no se puede reproducir el disco.

Fabricado bajo licencia de los Laboratorios Dolby. "Dolby", "Pro Logic", y el simbolo de la doble-D son marcas registradas de los Laboratorios Dolby. Trabajos confidenciales No publicados. Copyderecha 1992-1997 Dolby Laboratories. Todos los derechos están reservados.

Este reproductor de DVD ha sido diseñado y fabricado para la reproducción del software de DVD codificado por la zona "4". Esta unidad sólo puede reproducir discos DVD que lleven la etiqueta "4" o "ALL".

Fabricado bajo licencia de Digital Theater Systems,Inc. US Pat. No. 5,451,942; 5,956,674; 5,974,380; 5,978,762; 6,487,535 y otras patentes en todo el mundo other worldwide patentes emitidas <sup>y</sup> pendientes. "DTS" y "DTS Digital Surround" (Sonidodigital envolvente) son marcas registradas de Digital Theater Systems, Inc. Copyderecha 1996, 2003 Digital Theater Systems, Inc. All derechas

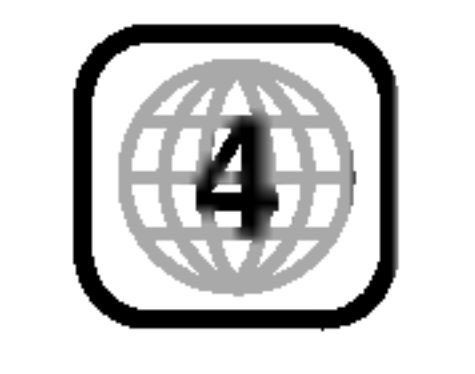

#### Notas sobre los Códigos Regionales

### Nomenclatura relacionada a los discos

#### DVD±R/DVD±RW

DVD-R <sup>y</sup> DVD+R son dos normas diferentes <sup>a</sup> para equipos de DVD <sup>y</sup> discos grabables. Estos formatos permiten grabar información en el disco DVD una sola vez. DVD+RW <sup>y</sup> DVD-RW son dos normas para medios de grabación regrabables, lo cual significa que se puede borrar y volver a grabar el contenido del DVD. Los discos de un solo lado pueden tener 4.38 Gigabytes y los discos de dos lados pueden tener el doble. No existen discos grabables de un solo lado con dos capas.

#### PBC: Control de reproducción (Sólo CD de video)

#### VCD (CD de Video)

Archivo de audio de Windows. Un tipo de codificación / decodificacion creado por Microsoft Corp.

(Joint Pictures Expert Group). JPEG es un formato de archivo comprimido que le permite guardar imagenes sin limitar el número de colores.

Un VCD puede tener hasta <sup>74</sup> minutos (disco de <sup>650</sup> MB) <sup>u</sup> 80 minutos (disco de 700 MB) de video MPEG-1 de movimiento completo junto con sonido estéreo de alta calidad.

#### MPEG

El control de reproduccion se encuentra disponible para formatos de disco CD de video (VCD) de la versión 2.0. El PBC le permite comunicarse con el sistema a través de menús, funciones de búsqueda y otras operaciones tipicas parecidas a las de las computadoras. Asimismo, se pueden reproducir imágenes fijas de alta resolución, si se encuentran incluidas en el disco. Los CDs de video sin PBC (Versión 1.1) funcionan igual que los CDs de audio.

El MPEG es una norma internacional para la compresión de video y audio. Para codificar imágenes en VCD se utiliza el MPEG-1. Este permite codificar sonido envolvente multicanal en PCM, Dolby Digital, DTS <sup>y</sup> MPEG audio.

#### Título (sólo para discos DVD de video)

#### MP3

El MP3 es un formato muy popular utilizado para archivos de audio digital que ofrece una calidad muy alta parecida a la de los CDs.

#### WMA

#### JPEG

#### DivX

DivX es el nombre de un nuevo sistema de codificacion de video revolucionario basado en el nuevo estándar de compresión para vídeo MPEG-4. Podrá reproducir películas DivX en este reproductor DVD.

Por lo general, un titulo representa a cada una de las secciones facilmente distinguibles de un disco DVD. Por ejemplo, la pelicula principal podria ser el titulo 1, un documental que explique cómo se filmó la pelicula podria ser el titulo 2 y las entrevistas con los miembros del reparto podrian ser el titulo 3. A cada título le ha sido asignado un número de referencia para permitir que Ud. lo localice facilmente.

#### Capítulo (sólo para discos DVD de video)

Un capitulo es un segmento de un titulo, como por ejemplo, una escena de una pelicula o una de varias entrevistas. A cada capitulo se le ha asignado un número, permitiéndole localizar el capítulo que Ud. desee. Dependiendo del disco, es posible que no se

puedan grabar capitulos.

#### Grupo (sólo para discos DVD de audio)

Es el contenido principal de audio o el contenido de piezas acompañantes, o de una película adicional, o de un album musical. A cada grupo se le asigna un número de referencia, permitiéndole localizar facilmente el grupo que Ud. desee.

#### Escena (VCD)

En un CD de video con funciones de control de reproducción (PBC), las imágenes en movimiento y las imagenes fijas se dividen en secciones llamadas "escenas". Cada escena se muestra en la pantalla del menú y recibe un número de escena que le permite localizar la escena que Ud. desee. Una escena está compuesta por una o varias pistas

#### Pista

#### Elemento de información audiovisual fácilmente

distinguible, como por ejemplo, la imagen <sup>o</sup> la pista de sonido de un idioma especifico (DVD) o una pieza musical de un CD de video <sup>o</sup> de audio. A cada pista le ha sido asignado un número que le permite localizar la pista que desee. Los discos DVD aceptan una pista de video (con múltiples ángulos) y varias pistas de audio.

Introduction

Indica número de titulo actual

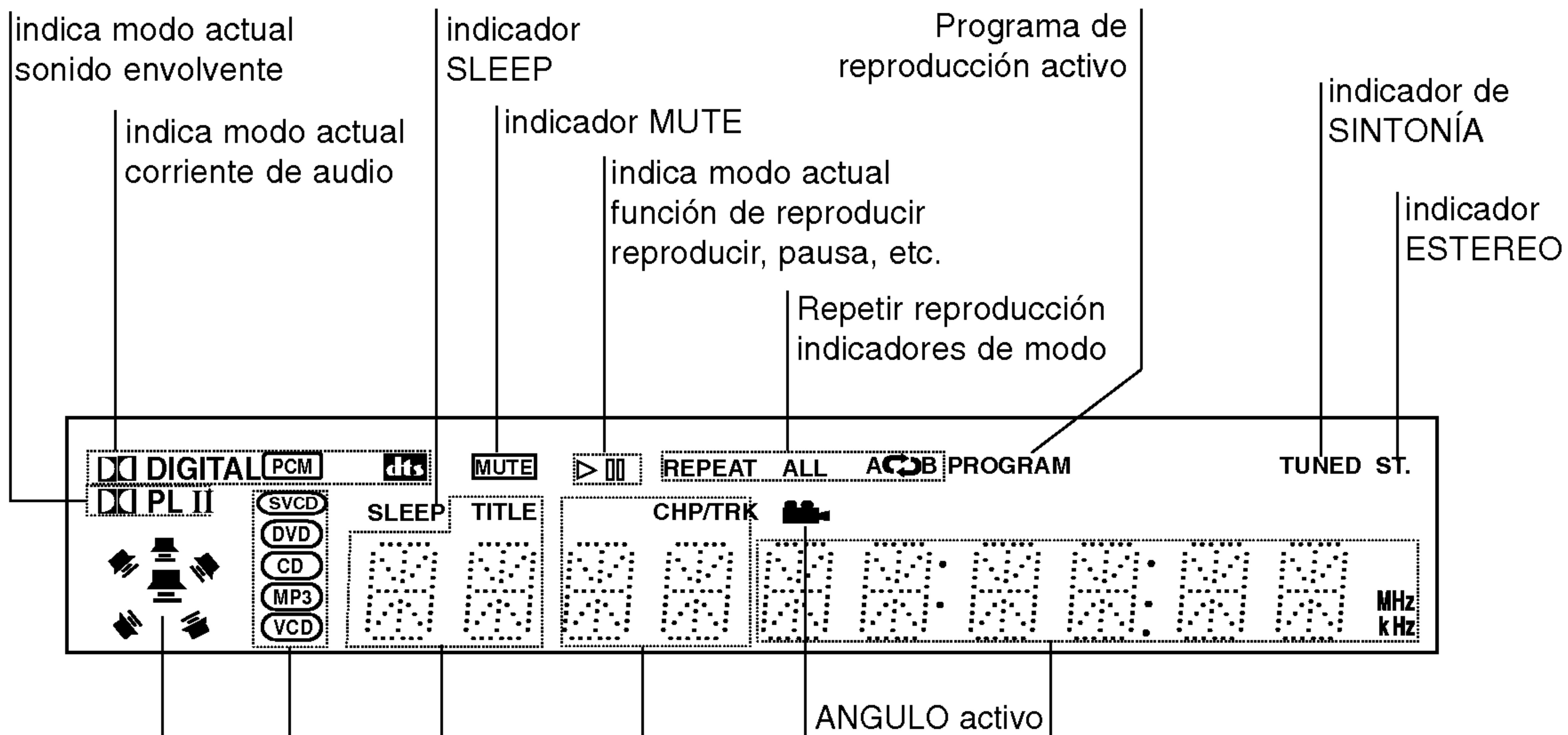

Tiempo total de reproducción/ tiempo transcurrido Frecuencia/Tiempo latencia/modo envolvente /volumen etc., indicadores de

indica capitulo actual lo número de pista

Indica el tipo de disco actual

Indicadores del altavoz

Pantalla de visualizacion

### Panel delantero

Botón de FUNCIÓN/REPRODUCCIÓN Mantenga pulsado este botón unos 3 segundos, seguidamente, pulselo repetidas veces para Conector de AURICULARES Control de VOLUMEN Pantalla de Indica STANDBY Se enciende la luz roja cuando el receptor se encuentra en función de Standby (apagado). Bandeja de disco **ODE STANDBY/ON** 

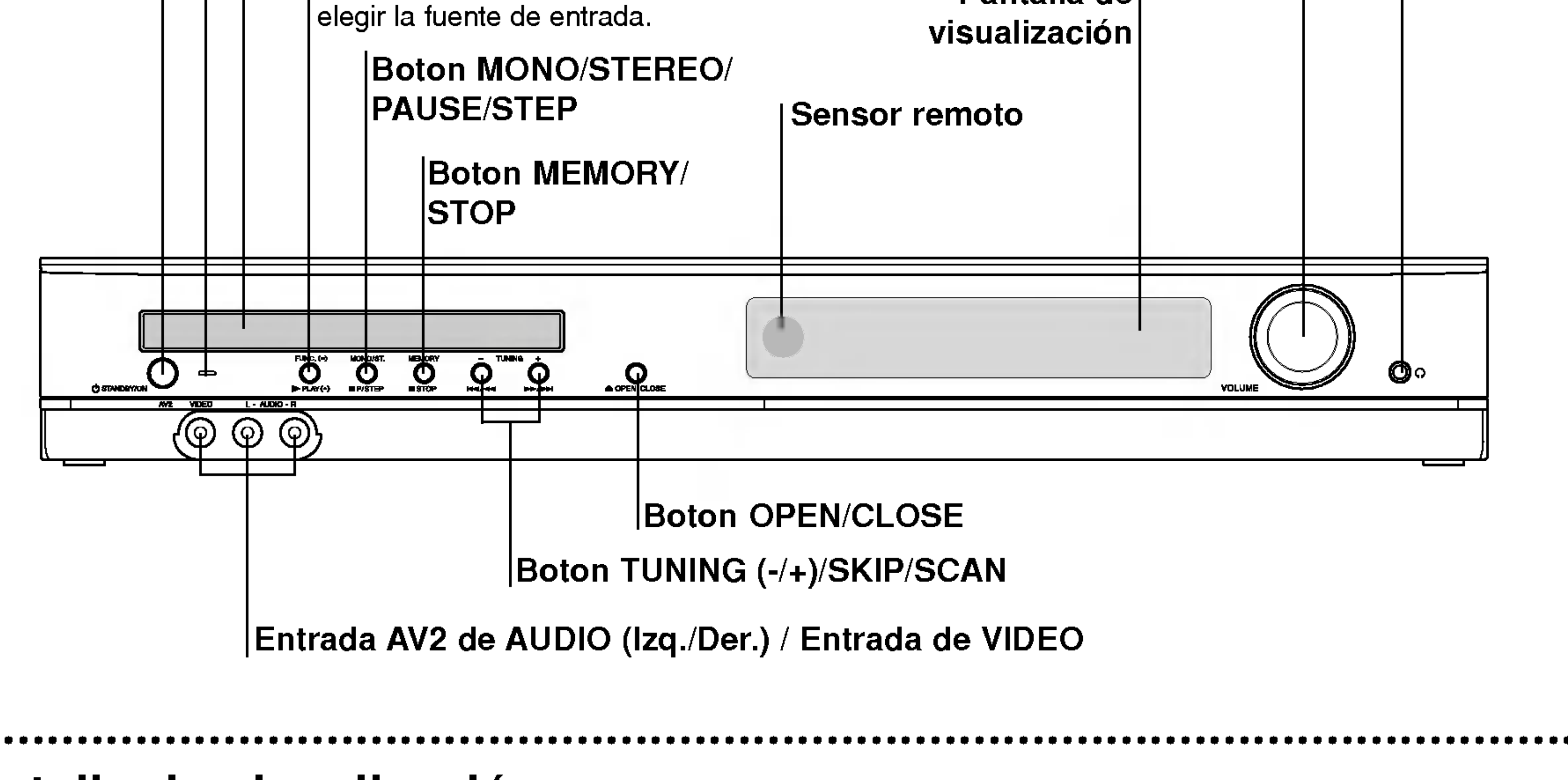

### Control remoto

- el frente del sensor remoto.
- Angulo: aproximadamente de 30° en ambas direcciones respecto a la linea central del sensor remoto.

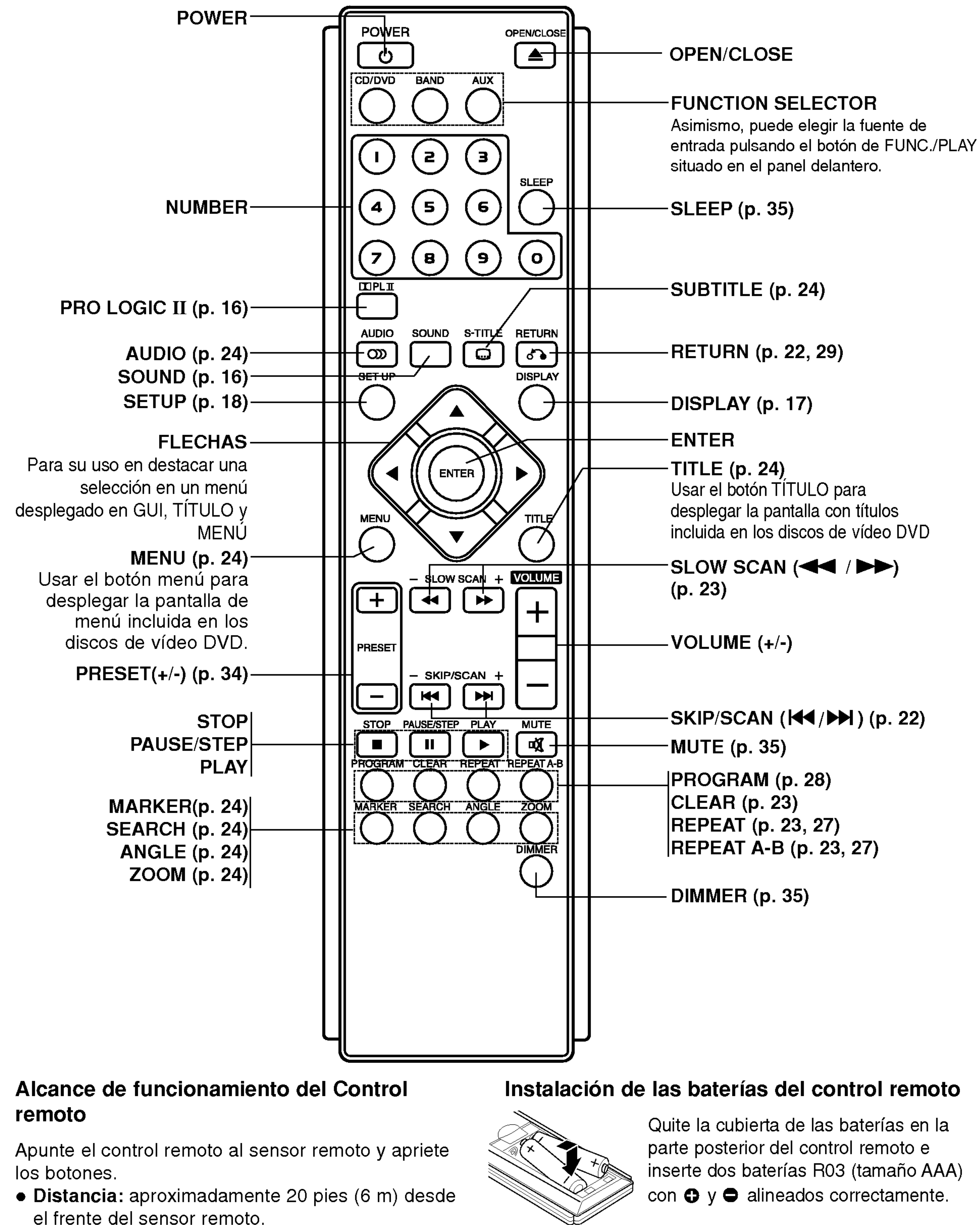

 $(8)$ 

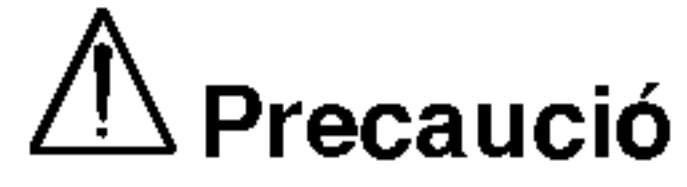

No mezcle baterias viejas con nuevas. Nunca mezcle diferentes tipos de bateria (estandar, alcalina, etc.).

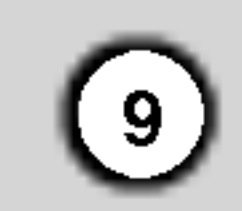

### Panel posterior

CABLE DE ALIMENTACIÓN

Conector de

Conector de antena AM

## $\bigwedge$

Conectores para ALTAVOCES

No toque las clavijas internas de los jacks en el panel posterior. La descarga electrostática puede causar daño permanente a la unidad.

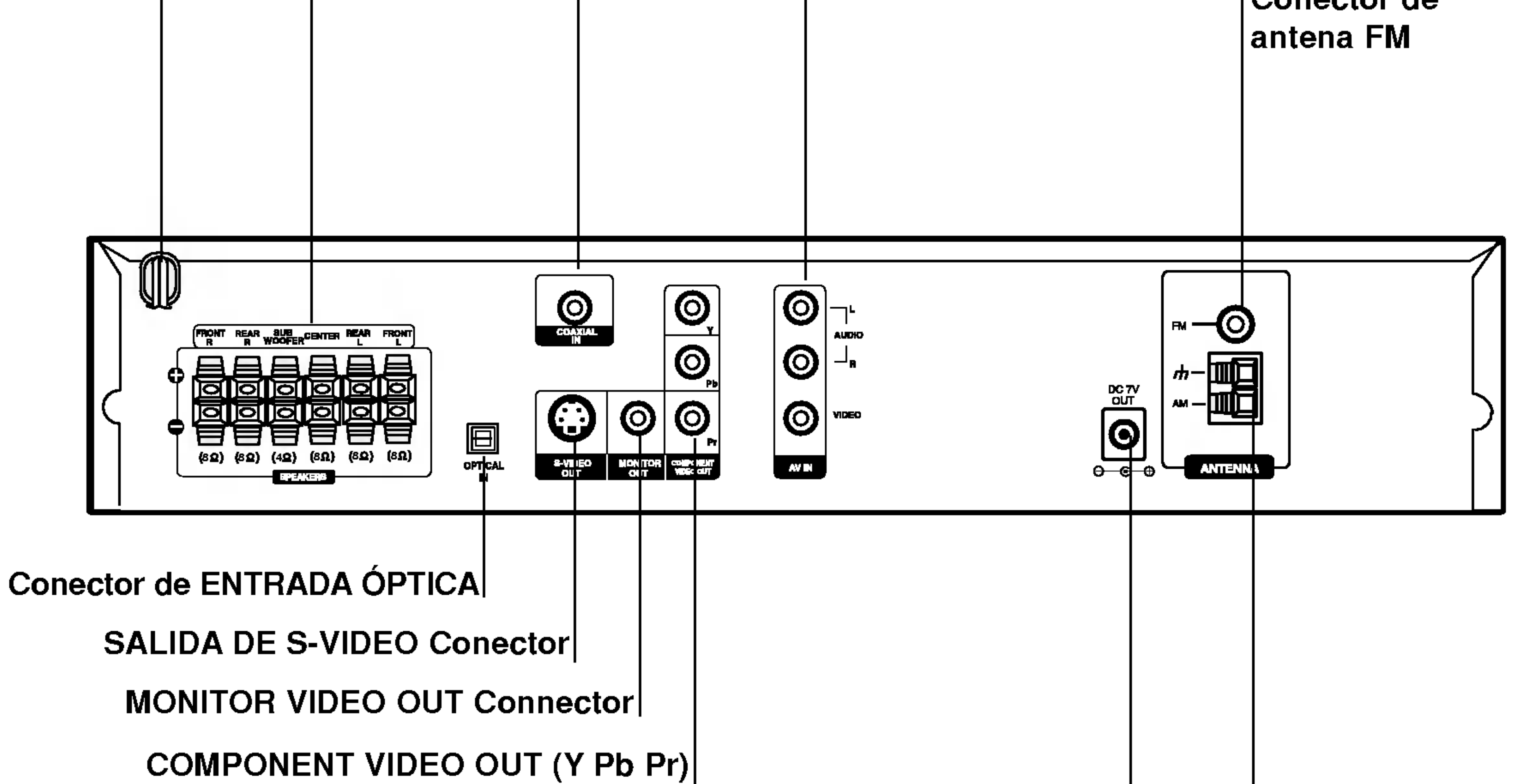

AV1 AUDIO IN (L: izquierda, R: derecha)/VIDEO IN

COAXIAL (Tomas de entrada audio digital)

Conecte a un televisor con entradas Y, Pb, Pr.

> TRANSMISOR Conector

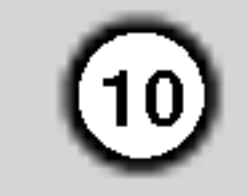

Realice una de las siguientes conexiones, dependiendo de la capacidad de su equipo actual.

### Consejos

Dependiendo de su TV <sup>y</sup> del resto de equipos que desee conectar, existen varias formas de conectar el reproductor. Utilice una de las conexiones descritas a continuación. Consulte los manuales de su TV, Video, Sistema Estéreo o de cualquier otro dispositivo para conseguir las mejores conexiones.

### Conexión del Explorador progresivo (Color Stream<sup>®</sup>)

- Si su televisión es de alta definición o "digital", puede sacar provecho de la salida de exploración progresiva del receptor DVD para obtener la máxima resolución de video posible.
- Si su TV no acepta el formato de Explorador

### $\frac{\prime\, !}{\cdot}$ Precaución

- Asegúrese de que el receptor DVD está conectado directamente a la TV. Seleccione la entrada AV correcta en la TV.
- No conecte su Receptor DVD a la TV a través de su aparato de video. La imagen del DVD podria resultar distorsionada por el sistema de proteccion anticopia.

Conecte las salidas COMPONENT VIDEO OUT (Salida de video compuesto) del Receptor DVD <sup>a</sup> las tomas de entrada correspondientes de la TV utilizando un cable Y Pb Pr opcional (C).

### Conexion de S-Video

Conecte la salida S-VIDEO OUT (Salida de S-Video) del Receptor DVD <sup>a</sup> la toma de entrada de S-Video de la TV utilizando el cable de S-Video opcional (S).

#### Conexión de vídeo

Progresivo, la imagen aparecerá borrosa si intenta usar el Explorador Progresivo en el receptor DVD.

Conecte la salida MONITOR OUT (Salida <sup>a</sup> monitor) del Receptor DVD <sup>a</sup> la toma de entrada de video de la TV utilizando el cable de video incluido (V).

#### Conexión de vídeo compuesto (Color Stream<sup>®</sup>)

- Seleccione en el menú de configuración el parámetro de encendido "On" para el Explorador progresivo. Consulte la página 18.
- ? Desactive el barrido progresivo quitando el disco de la unidad y cerrando la bandeja del disco. Vea que "no disc (no hay disco)" aparezca en la ventana de visualización. Luego presione el botón STOP (PARAR) y manténgalo presionado durante 5 segundos.
- El barrido progresivo no funciona con las conexiones de video analógico (receptáculo amarillo VIDEO OUT).

### Notas:

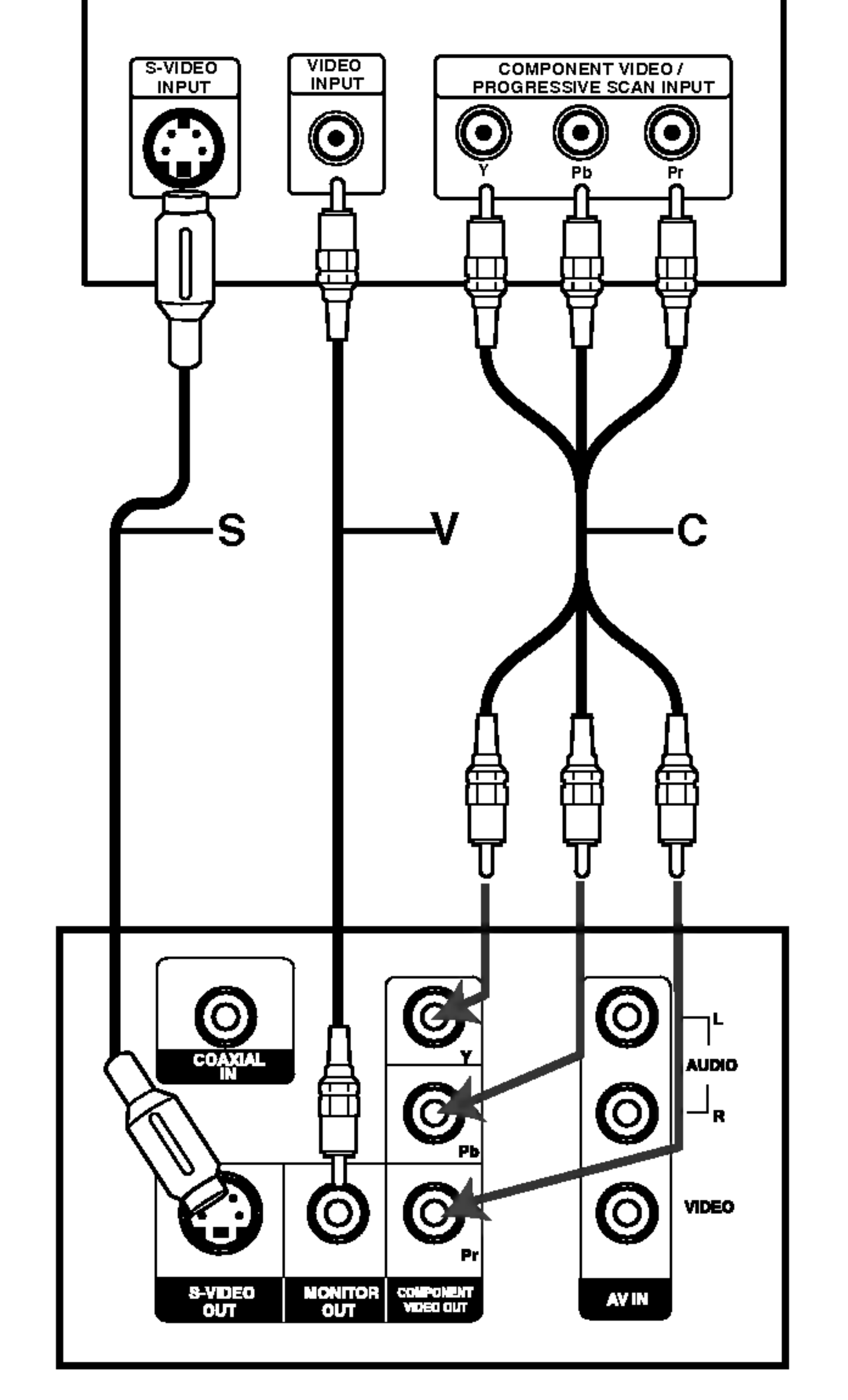

# Conexion a la TV Instalacion y configuracion

#### Parte posterior TV

#### Parte trasera del receptor de DVD

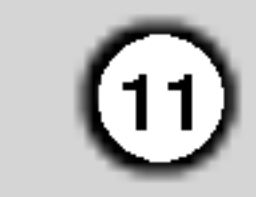

Instalacion y configuracion

### Nota:

· Si el formato de sonido de la salida digital no coincide con las capacidades de su receptor, el receptor producirá un sonido fuerte y distorsionado, o no producirá sonido alguno.

- 1. Conecte una VCR <sup>a</sup> los conectores AV 1.
- 2. Conecte una VCR adicional <sup>a</sup> los conectores AV 2.
- 3. Conecte una salida optica del reproductor de DVD (o dispositivo digital) al conector de entrada optica OPTICAL IN.
- 4. Conecte una entrada óptica del reproductor de DVD (o dispositivo digital) al conector de salida óptica COAXIAL IN.

### Conexion a un equipo opcional

Conecte el receptor DVD <sup>a</sup> su equipo opcional para salida de audio.

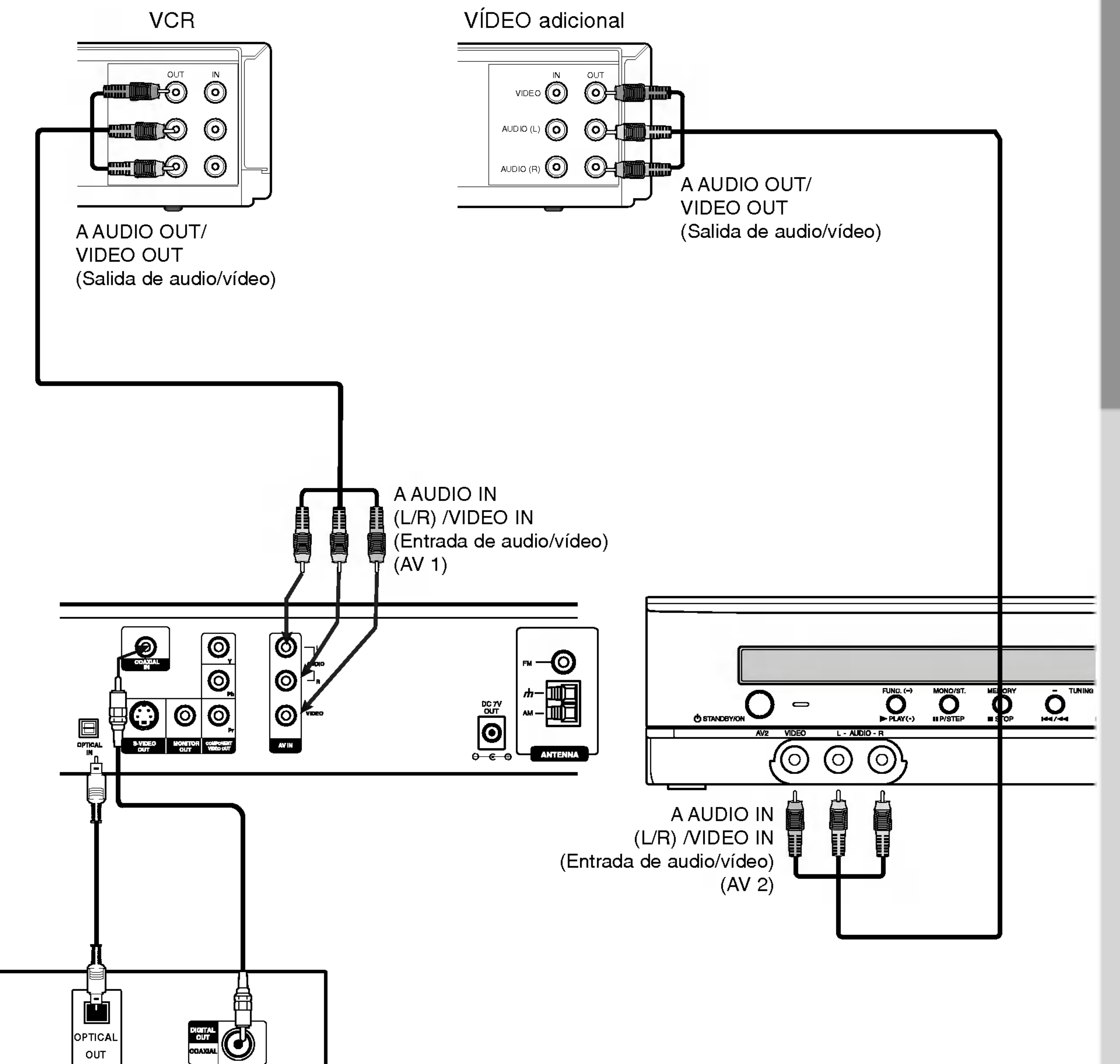

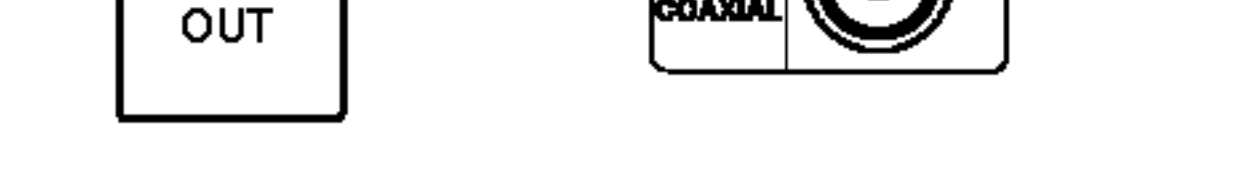

Reproductor DVD (o dispositivo digital, etc)

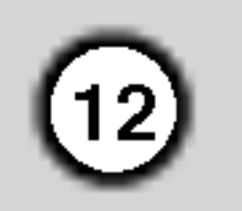

### Conexiones de antena

- Conecte la antena de cuadro AM al conector de antena AM.
- $\bullet$  Conecte la antena aérea de FM al conector correspondiente.

Conecte las antenas provistas FM/AM para escuchar la radio.

- Para evitar que capte ruidos, mantenga la antena de cuadro AM lejos del receptor DVD <sup>y</sup> de otros componentes.
- Asegurese de extender completamente la antena de hilo FM.
- $\bullet$  Después de conectar la antena de hilo FM, manténgala tan horizontal como sea posible.

### Notas:

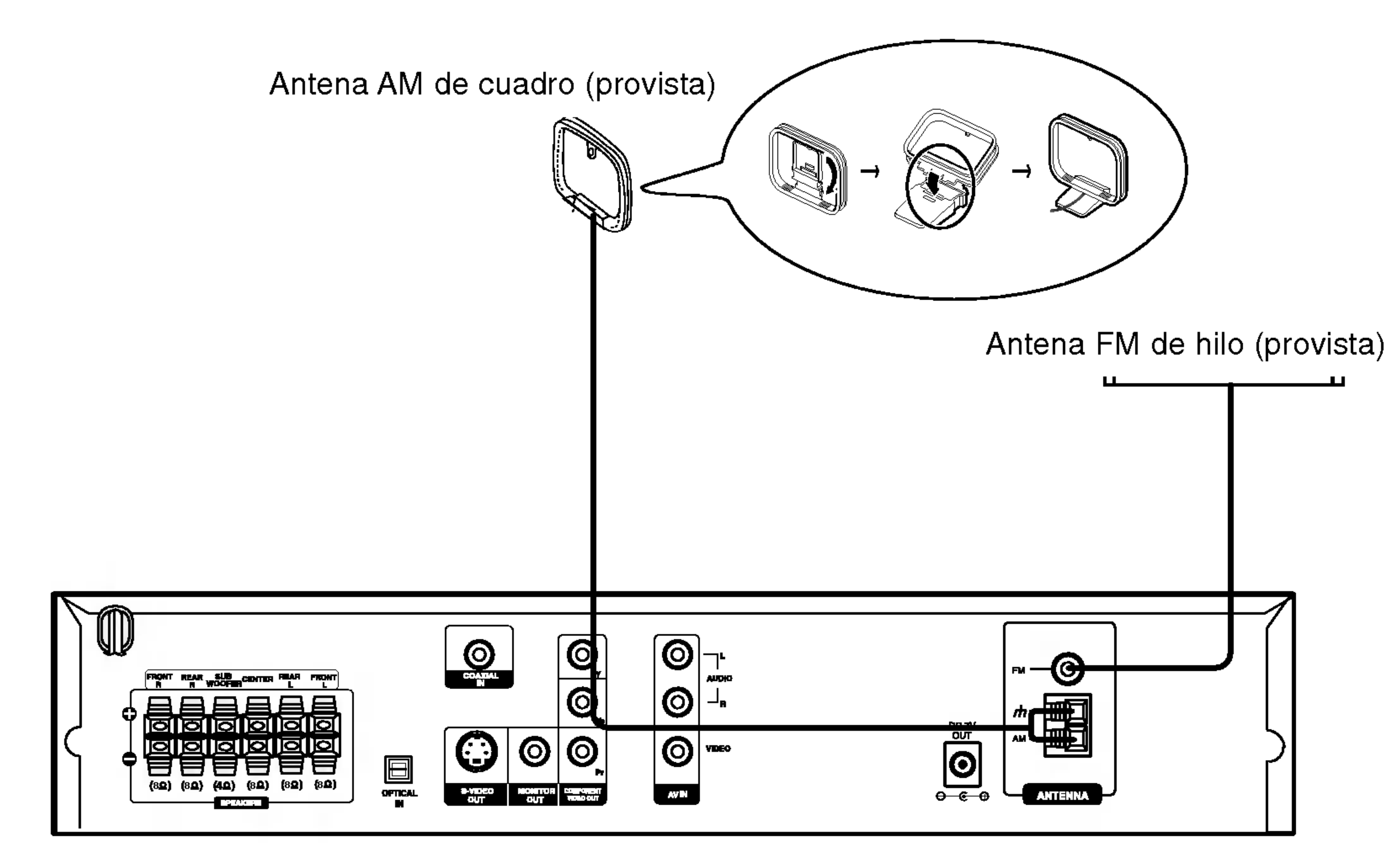

## Altavoz y Conexion

Los altavoces están separados de las bases.

### Para unir el altavoz a la base

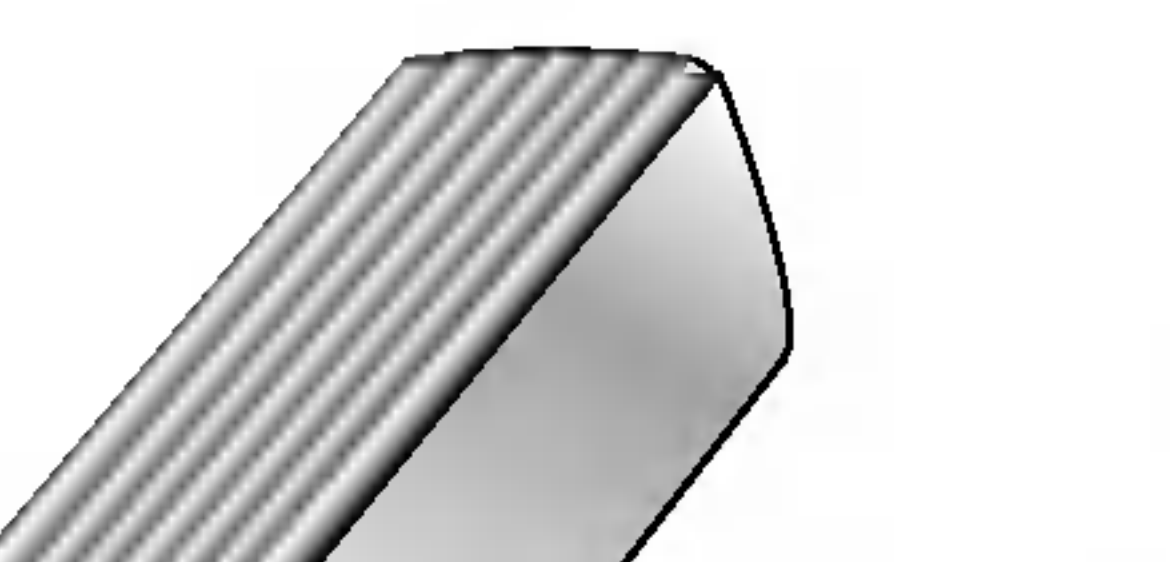

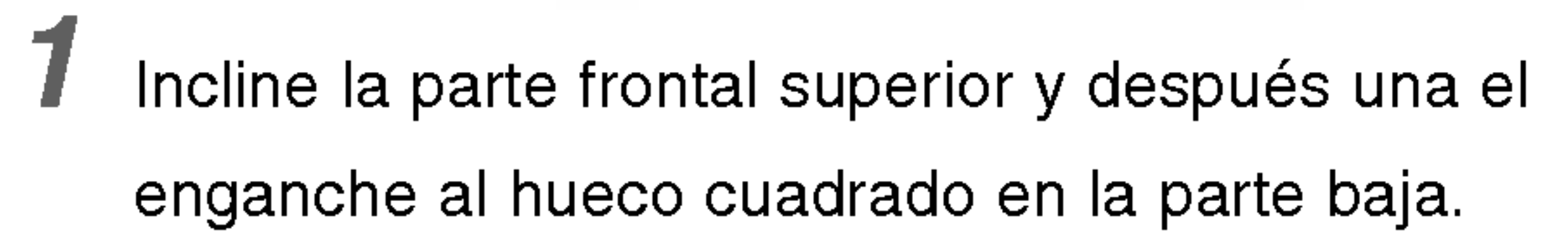

2 Presione la parte superior trasera en la dirección

Es posible que se produzcan interferencias si hay cerca un altavoz inalámbrico parecido. Si es el caso, cambie el interruptor de canal a otro canal y apáguelo y enciéndalo de nuevo.

3 Gire el tornillo para asegurar las dos partes.

### Para separar el altavoz de la base

Deshaga las operaciones descritas en "Para unir el altavoz a la base".

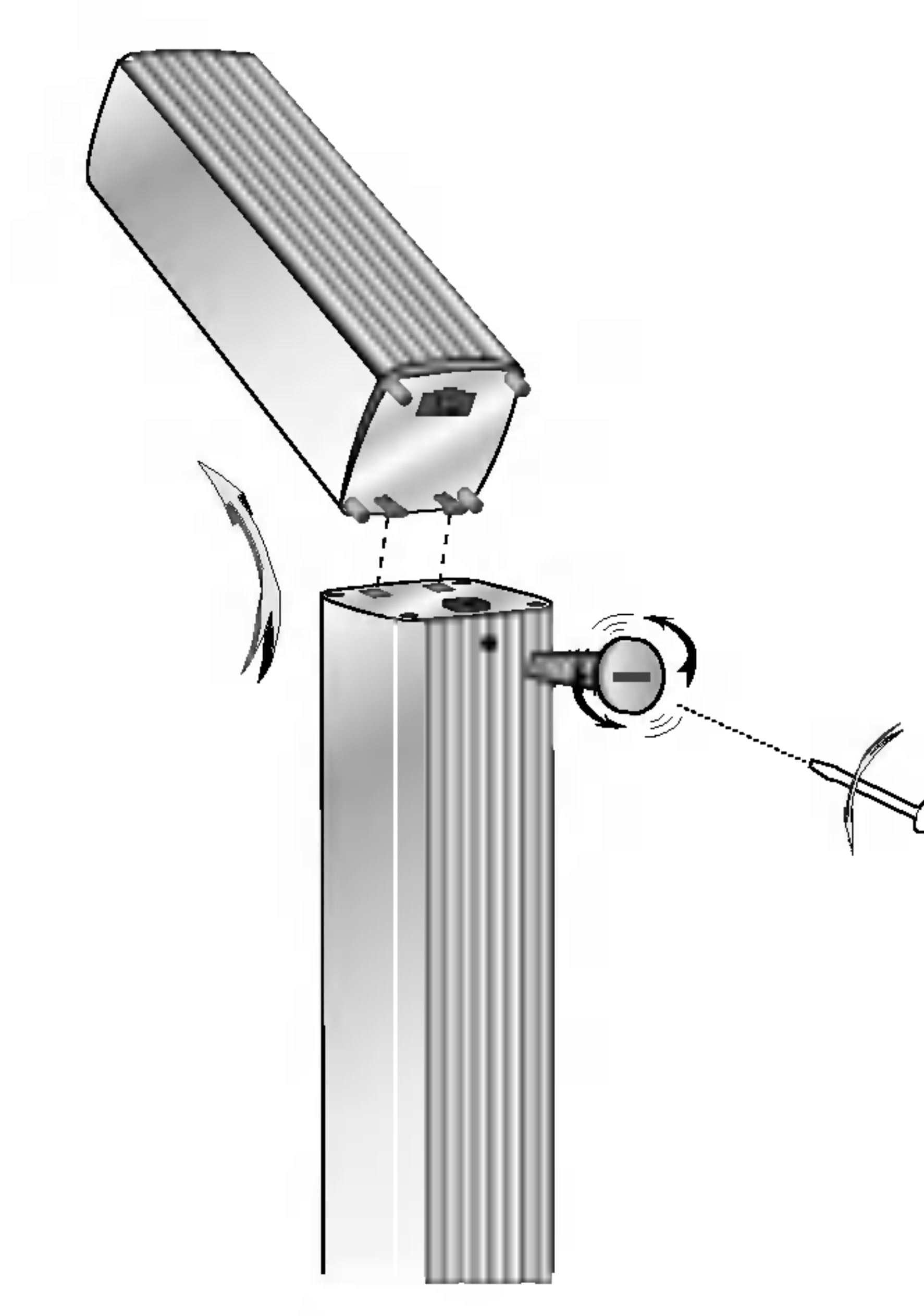

Interruptor de alimentación

### Establecimiento del canal del altavoz inalambrico

Utilice el cambio de canal para establecer el mismo canal.

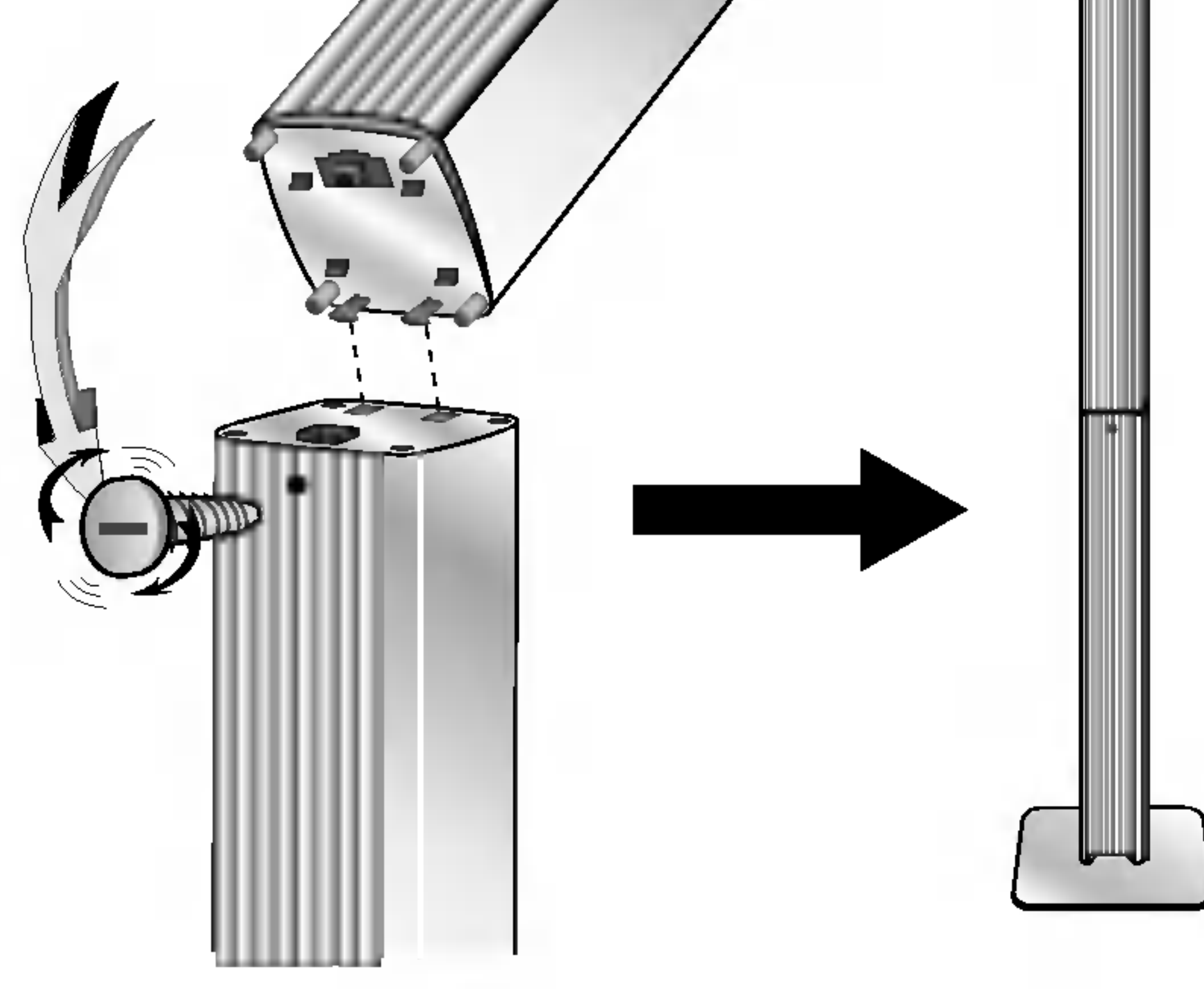

### Notas

Para utilizar la unidad adecuadamente, se deben encender los altavoces inalámbricos derecho e izquierdo.

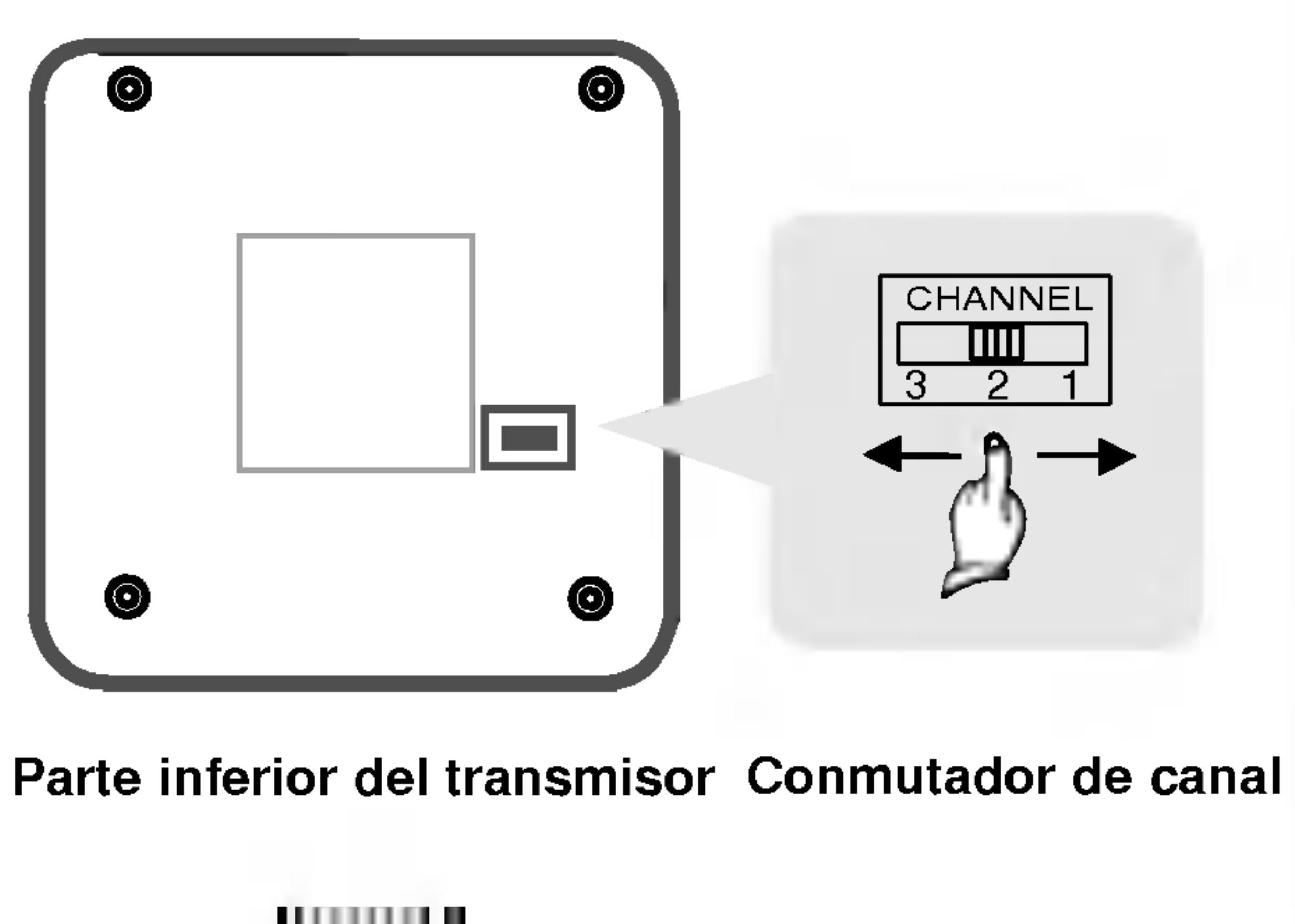

Es posible que el sonido se interrumpa debido al

efecto de ondas de radio externas.

 $\bm{\mathsf{\textcircled{\char'43}$ 

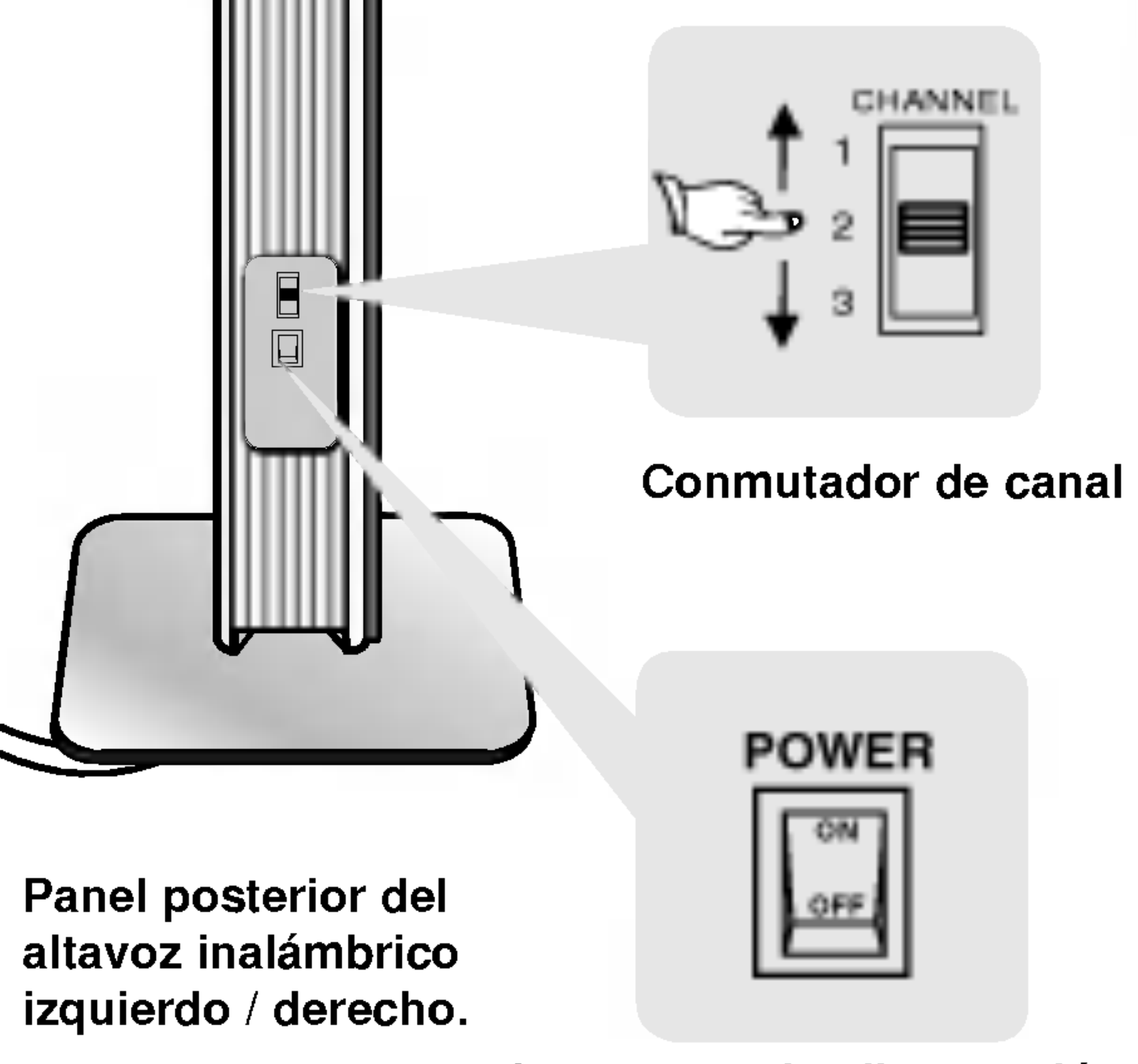

de la flecha, así las dos partes están conectadas.

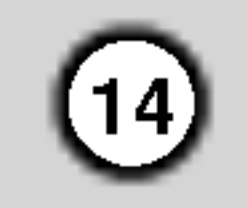

### Conexion del sistema de altavoces

- Conecte los altavoces a los conectores delantero (derecho, izquierdo) o central.
- Conecte el subwoofer al conector de bajos.
- Conecte el cable de alimentación del altavoz inalámbrico a la salida y, a continuación, pulse el botón de encendido del altavoz inalámbrico.
- Conecte el adaptador (DC 7V) a la salida y al transmisor.
- Conecte el cable de toma de tierra al transmisor y a los conectores traseros (derecho, izquierdo) del altavoz.
- Coloque la unidad y el altavoz inalambrico (derecho, izquierdo) a unos 10 m. de distancia.

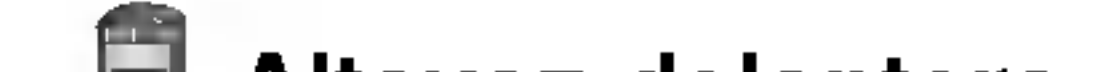

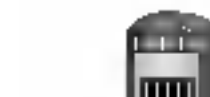

#### Notas:

- El rendimiento óptimo sólo puede lograrse cuando se usen el transmisor y el altavoz inalámbrico a una distancia de 2m -10m, dado que puede haber fallos en la comunicacion si la distancia entre ellos es menor. .<br>Asegúrese de hacer corresponder el cable del altavoz con la terminal correcta de los componentes: + a + y − a −. Si los cables están invertidos, el sonido se verá distorsionado y carecerá de base.
- Si usa altavoces delanteros con baja potencia maxima de servicio, ajuste el volumen cuidadosamente para evitar salida excesiva en los altavoces.
- No desarme la cubierta frontal del altavoz provista.
- $\bullet\;$  La comunicación entre el transmisor y altavoz inalámbrico (izquierdo, derecho) se establecerá en unos cinco segundos (puede que más).
- $\bullet\,$  Cuando la unidad se apague, el transmisor también se apagará automáticamente después de unos veinte segundos.
- Si alguno de los altavoces inalambricos (izquierdo o derecho) se apaga, los altavoces no funcionaran.

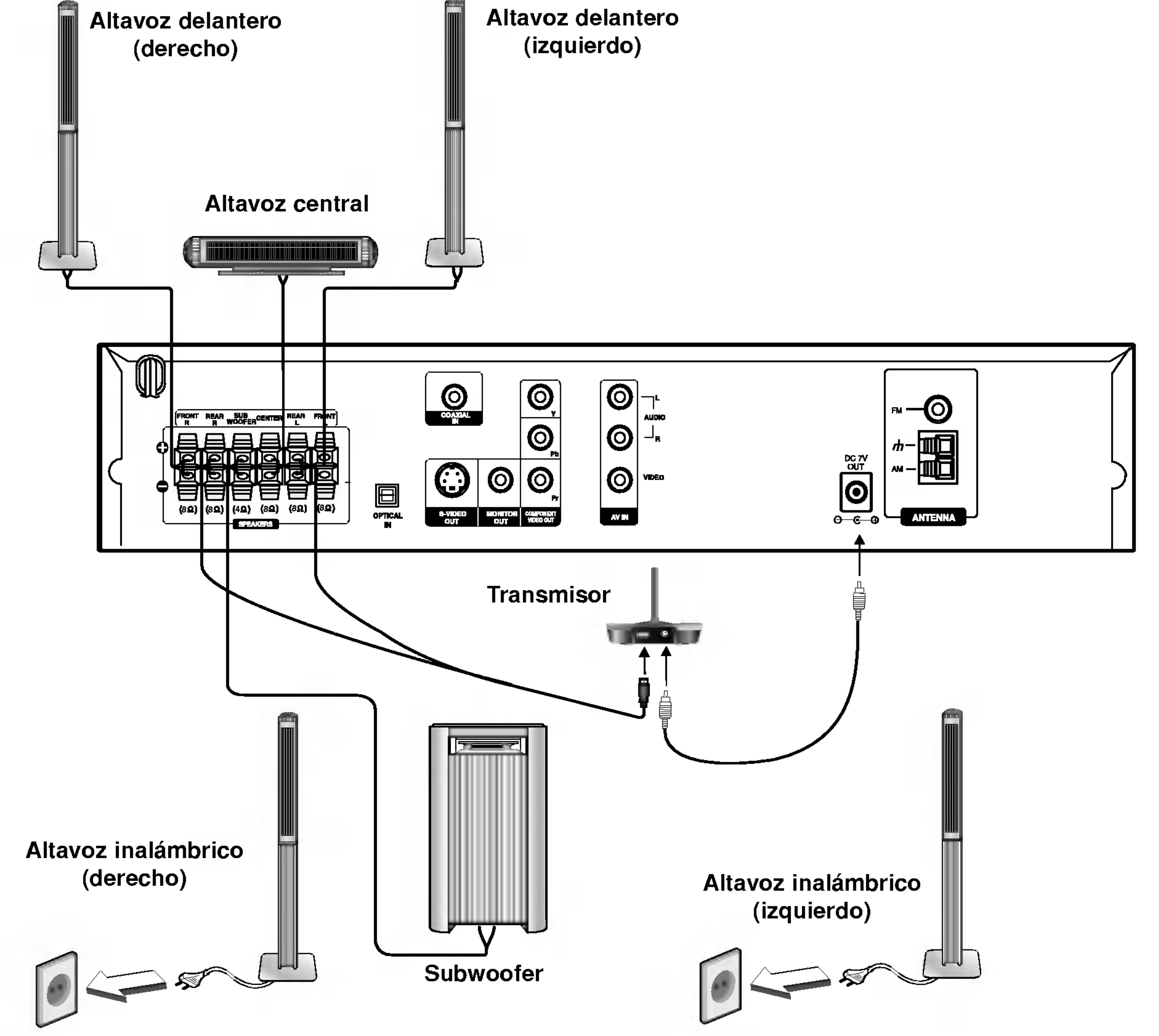

### Acerca del núcleo de ferrita

Asegúrese de conectar el núcleo de ferrita en los cables del altavoz (para la conexión en esta unidad. Este imán de ferrita puede reducir el ruido de interferencia.

### Cómo conectar el bloque de ferrito

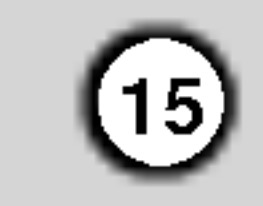

Pulse el tapón [a] del núcleo de ferrita para abrirla.

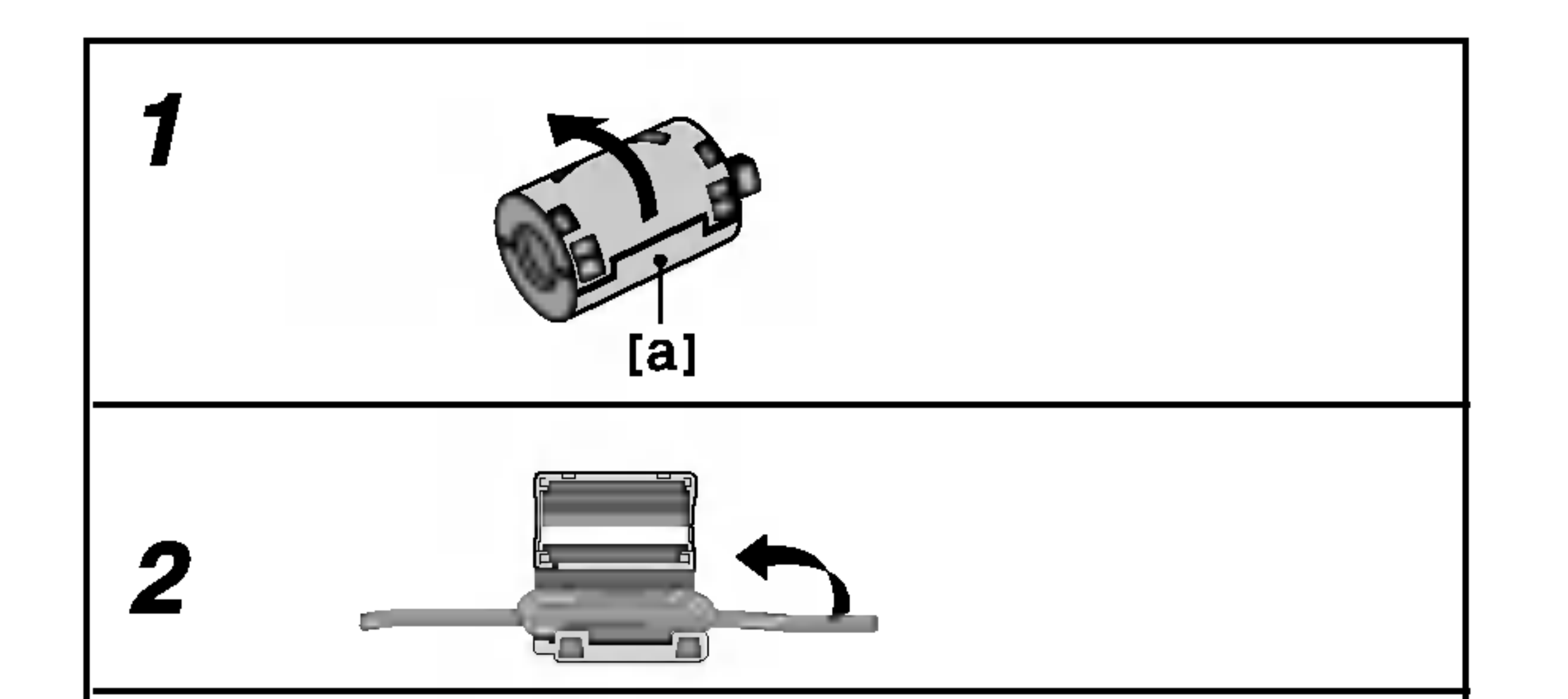

- Enrolle el cable de subwoofer tres veces sobre el núcleo de ferrita.
- Cierre el núcleo de ferrita hasta que haga clic.

• Coloque los núcleos de ferrita cerca de la unidad (Refiérase a la fig. 3 y a su comentario).

### Notas:

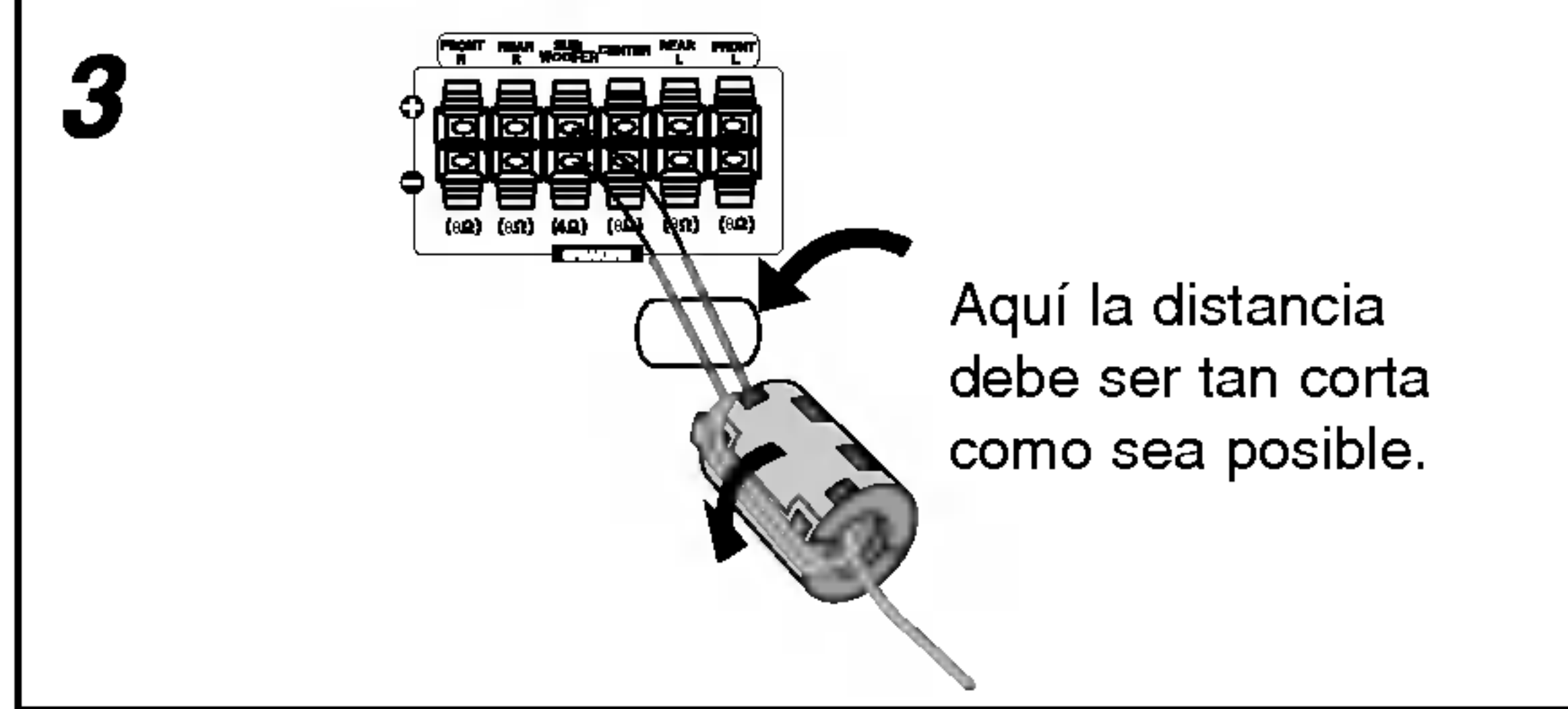

La situación ideal es que se encuentre a la misma altura que los frontales, aunque también se puede colocar encima o debajo del televisor.

### Disposicion de los altavoces

En caso de disposicion normal, utilice los 6 altavoces (2 frontales, el central, 2 posteriores y el altavoz de graves). Si desea obtener un sonido de graves de máxima calidad, sonido envolvente digital DTS, o sonido envolvente Dolby Digital, debe conectar el altavoz de graves.

#### ? Altavoces frontales

Coloque los altavoces de forma equidistante desde su posición de escucha. Para una mejor percepción, oriéntelos a un intervalo de 45 grados.

#### • Altavoz central

#### ? Altavoces posteriores

Colóquelos a la derecha y a la izquierda, en la parte posterior de la zona de escucha. Estos altavoces producen el desplazamiento del sonido necesario para la reproduccion de sonido envolvente. A fin de obtener un resultado optimo, se recomienda no instalar los altavoces posteriores demasiado lejos de la posición de escucha, así como su disposición a la altura del oído o ligeramente por encima. También resulta muy eficaz orientar los altavoces posteriores hacia una pared o hacia el techo, con lo que se obtiene una mejor difusión del sonido.

En caso de habitaciones de dimensiones reducidas, si la audiencia se encuentra muy cerca de la pared posterior, puede colocar los altavoces posteriores uno enfrente de otro y entre 60 y 90 cm. por encima del oido.

### ? Altavoz de graves

Puede colocarse en cualquier posición frontal.

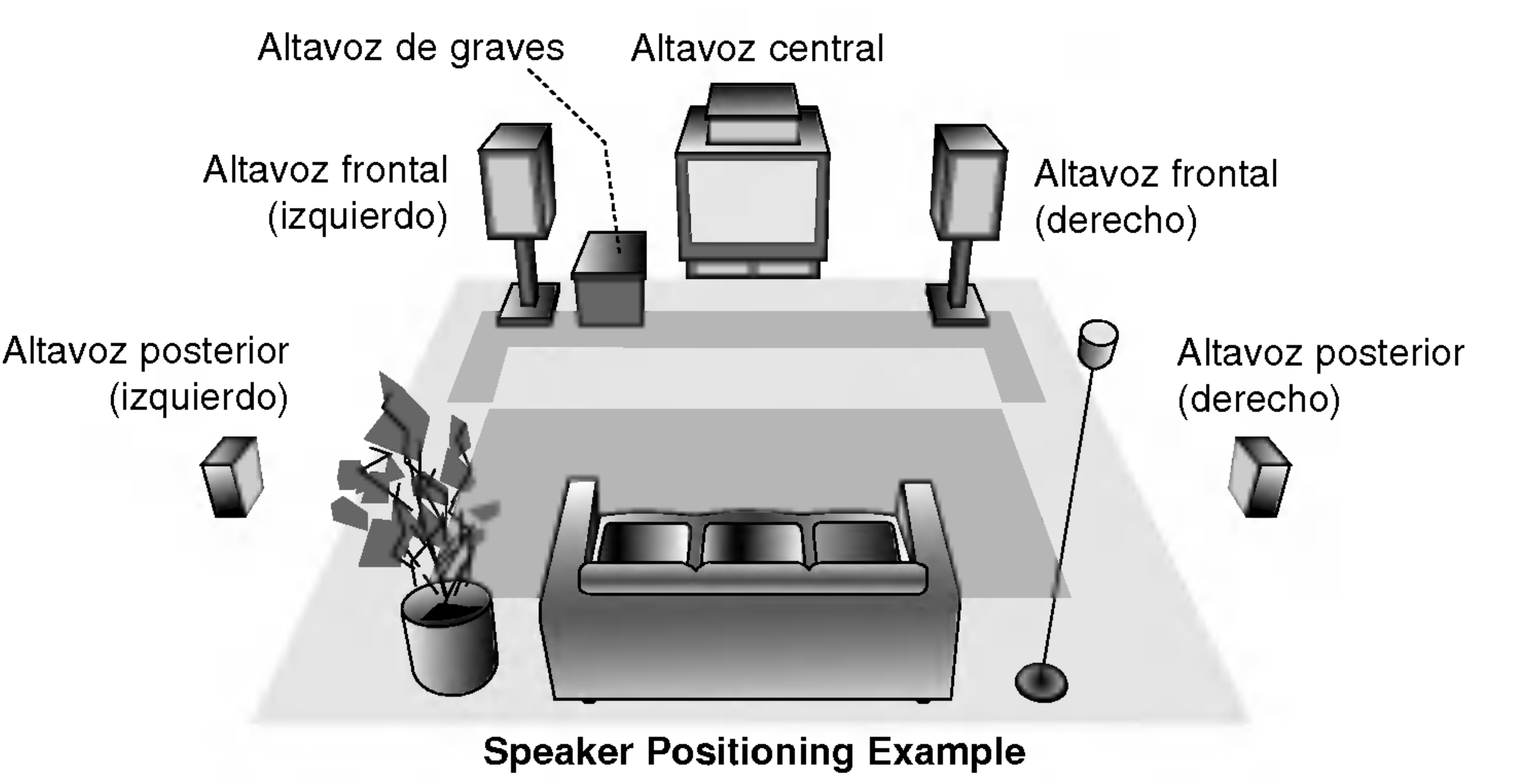

### Miniglosario del Flujo de Sonido & del Modo Surround

### $\vert$  dts  $\vert$

El formato Dolby digital envolvente le permite disfrutar hasta 5.1 canales de sonido envolvente digital de una fuente de programa Dolby Digital. Si reproduce DVD con marca **黑** puede disfrutar de una condición aún mejor de sonido, mayor precisión espacial y rango dinámico mejorado.

### **DIDPRO LOGIC**

Le permite disfrutar de 5.1 (o 6) canales discretos de alta calidad de audio digital de las fuentes de programas DTS que llevan la marca de fabrica, tales como discos, DVD, y discos compactos, etc. El sonido digital DTS, entrega hasta 6 canales de audio transparente (esto significa identico al master original) y resulta en excepcional claridad a través de verdaderamente los 360 grados del campo de sonido. El término DTS es una marca registrada de DTS Technology, LLC, fabricado bajo licencia de DTS Technology, LLC.

Utilice este modo cuando reproduzca una pelicula o un canal Dolby Digital 2 que lleva la marca " ". Este modo proporciona el efecto de estar en una sala de cine o sala de conciertos en vivo, un efecto con una intensidad que solamente se puede lograr mediante el SONIDO ENVOLVENTE DOLBY PRO LOGIC. El efecto del movimiento adelante/atrás/izquierda/derecha de l sonido-imagen, ascí como la sensacion de una posicion fija del sonido-imagen, es mucho más clara y más dinámica que antes.

### DIDPRO LOGIC (II)

Dolby Pro Logic II crea cinco salidas de canales de banda ancha de fuentes de dos canales. Se logra a través de un decodificador envolvente de matriz de alta pureza que extrae las propiedades espaciales de la grabación original sin agregar ningún sonido nuevo o coloración tonal.

El modo Matrix es el mismo que el modo Música excepto que la mejora direccional lógica se apaga. Puede ser utilizado para mejorar mono-señales haciéndolas aparecer como "más grandes". El modo Matrix puede también encontrar su utilidad en auto-sistemas cuando las fluctuaciones de la recepcion pobre de estéreo FM pueden ser causa de disturbio de las señales de alrededor de un decodificador lógico. La "curación" última para la recepción pobre de estéreo FM puede ser simplemente forzar el audio a mono.

El software con señales de audio ambiental multicanal se reproduce de acuerdo con el modo en que fue grabado.

#### Modo MOVIE (cine)

El modo Movie es para uso en exhibiciones de television estéreo y todo programa codificado con Dolby Surround. El resultado es un campo de sonido mejorado direccionalmente que acerca la calidad al sonido de canales discretos 5.1.

Cada vez que oprime el botón de modo de sonido SOUND, el modo del sonido cambia en el siguiente orden: PRO LOGIC  $\rightarrow$  PLII MOVIE  $\rightarrow$  PLII MUSIC  $\rightarrow$ PLII MATRIX  $\rightarrow$  ROCK  $\rightarrow$  POP  $\rightarrow$  LIVE  $\rightarrow$  DANCE  $\rightarrow$ TECHNO  $\rightarrow$  CLASSIC  $\rightarrow$  SOFT  $\rightarrow$  3D SURROUND  $\rightarrow$ BYPASS ...

(Función disponible sólo en modo de doble canal.)

#### Modo MUSICA

El modo Música es para uso en grabaciones de cualquier música en estéreo y produce un espacio de sonido ancho y profundo.

#### Modo MATRIX

de sonido en el siguiente orden:  $PRO$  LOGIC  $\rightarrow$  PLII MOVIE  $\rightarrow$  PLII MUSIC  $\rightarrow$  PLII MATRIX  $\rightarrow$  BYPASS ... (Función disponible sólo en modo de doble canal.)

Puede cambiar el modo sonido de DVD (Dolby Digital, DTS, PRO LOGIC, etc) presionando el botón AUDIO en el remoto durante la reproducción.

Aunque los contenidos DVD difieren de disco <sup>a</sup> disco, lo siguiente explica el funcionamiento básico cuando se usa esta función.

Cada vez que presiona el botón AUDIO, el modo sonido del

- El receptor DVD memoriza el último modo configurado para cada fuente individualmente
- ? Puede identificar el formato codificado del

- Los discos Dolby Digital están etiquetados con el REP logo.
- Los programas de Dolby Surround codificados está etiquetados con el **Logo** logo.
- Los discos DTS Digital Surround estan marcados con DTS.

### EFECTO ENVOLVENTE 3D (3D SURROUND)

Esta unidad puede producir un efecto envolvente 3D utilizando tecnologia 3D Surround Sound que simula una reproduccion de audio multicanal desde dos bocinas estereo convencionales en vez de las cinco o más bocinas que normalmente se requieren para escuchar audio multicanal en un sistema de teatro en casa. Esta funcion trabaja con discos DVD encodificados con pistas de audio Dolby Pro Logic y Dolby Digital.

### BYPASS (ESTEREO DOBLE CANAL)

### Modo Sonido

Puede disfrutar del sonido envolvente simplemente seleccionando uno de los campos de sonidos pre programados conforme al programa que desee oir.

A) Presionando el botón de modo de sonido SOUND

### **DODIGITAL**

### Consejos:

- ROCK: Reproduce la acústica de la música rock.
- POP: Reproduce la acústica de la música pop.
- LIVE: Reproduce la acústica de la música en vivo para una audiencia de 300 espectadores.
- DANCE: Reproduce la acústica del dance.
- TECHNO: Reproduce la acústica de la música tecno.
- CLASSIC: Reproduce la acústica de la música orquestral.
- SOFT: Idel para sonidos acústicos suaves.

### B) Presionando el botón DOPLII

Cada vez que presion a el botón DOPLII, cambia el modo

### Cuando se inserta un DVD

Diagator 102 qao prosiona o. 59667 r.10570, o. 11998 o.  
\n**DVD** se cambia en el siguiente orden.  
\n**DCM** 
$$
\rightarrow
$$
 **DIDIGITAL**  $\rightarrow$  **OTDIGITAL**  $\rightarrow$  **OTDIGITAL**

#### Para su referencia

#### programa de softare viendo su embalaje.

### Nota:

El modo de sonido no puede utilizarse cuando se usa el microfono.

 $(16)$ 

Reanuda la reproducción a partir de este punto  $\mathbf{m}$ 

Acción prohibida o no disponible  $\circledcirc$ 

### Visualizador en pantalla

Puede visualizar el estado general de la reproducción en la pantalla del televisor. Algunas opciones pueden cambiarse utilizando el menú. Para utilizar el visualizador en pantalla:

- Pulse el botón DISPLAY durante la reproducción.
- 2. Pulse  $\blacktriangle / \blacktriangledown$  para seleccionar una opción. Se marcará la opción seleccionada.

- Puede que algunos discos no dispongan de todas las características indicadas a continuación.
- Si no pulsa ningún botón durante 10 segundos, el visualizador en pantalla desaparece.

### Ejemplo: Visualizacion en pantalla durante la reproducción de un VCD

### Notas:

### ESTADO DE LA REPRODUCCION / RESTRICCIONES

- Repetir titulo Title 9
- Repetir secuencia 2 A-B
- Ingresar un marcador 1/9

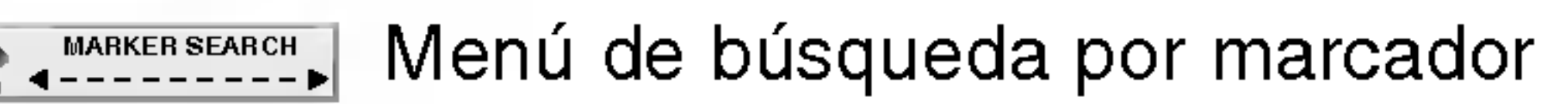

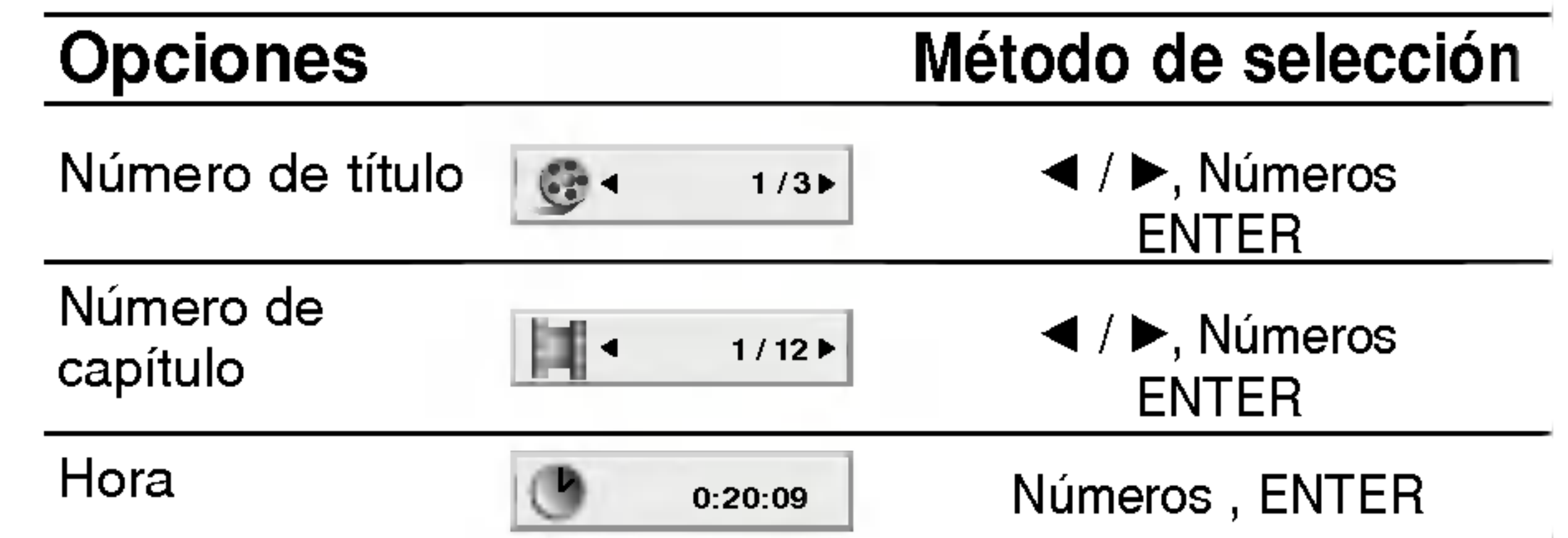

3. Pulse  $\blacktriangleleft$  /  $\blacktriangleright$  para cambiar la configuración. Puede usar también los botones numéricos si procede (por ejemplo, para introducir el número de título). Para algunas funciones, pulse ENTER para ejecutar la configuración.

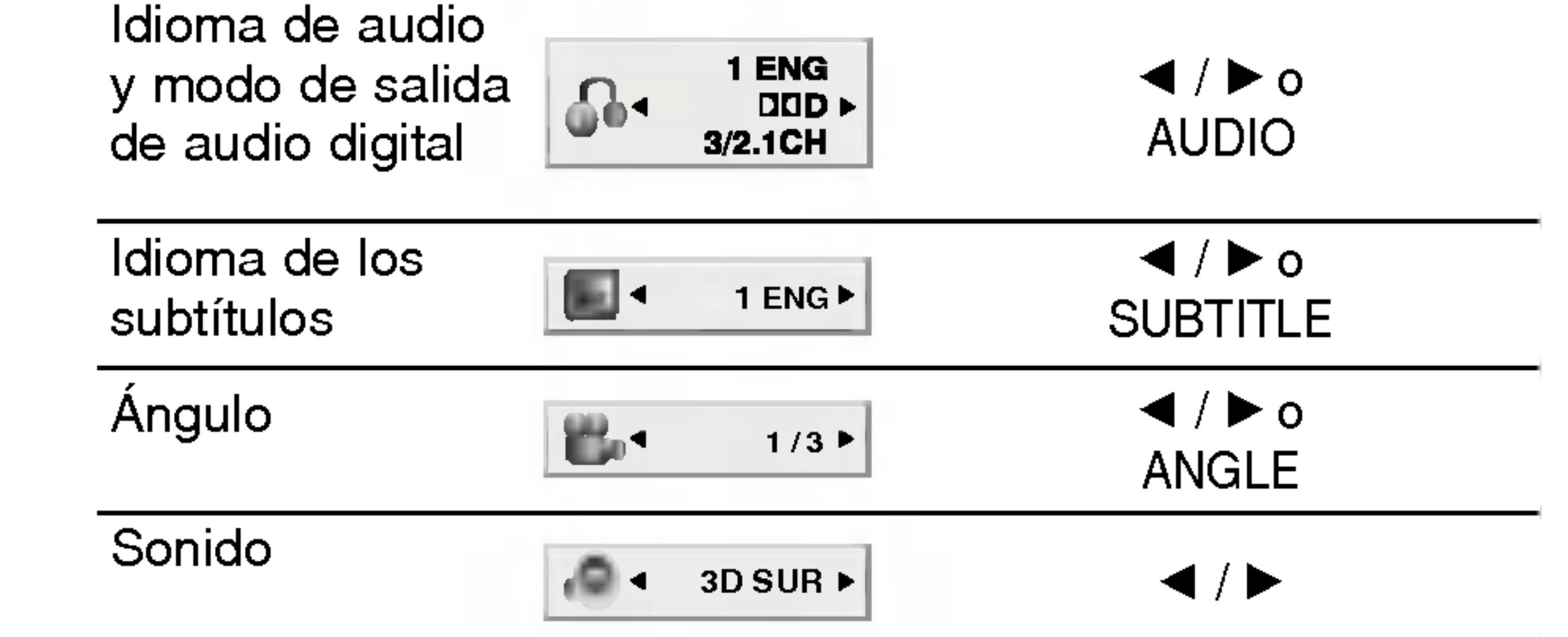

Ejemplo: Visualizacion en pantalla durante la reproduccion de un DVD de Video

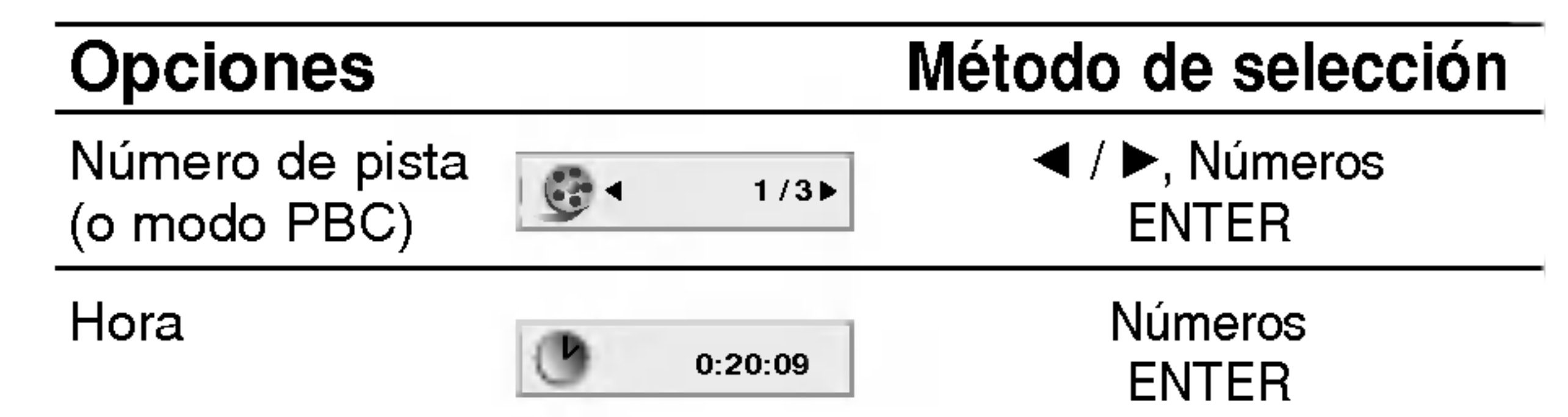

![](_page_16_Figure_21.jpeg)

![](_page_16_Figure_25.jpeg)

 $(17)$ 

![](_page_16_Picture_971.jpeg)

Ejemplo: Visualizacion en pantalla durante la reproduccion de un DVD de Audio

Ejemplo: Visualizador en pantalla durante la reproduccion de un disco de pelicula divx

![](_page_17_Picture_36.jpeg)

### Parametros iniciales

Con el Menú de configuración, Ud. puede efectuar varios ajustes en opciones tales como la imagen <sup>y</sup> el sonido. Asimismo, puede configurar, entre otras cosas, el idioma para los subtítulos y el Menú de configuración. Para obtener más detalles sobre cada opción del Menú de configuración, vea las páginas 18 a 21.

#### Para mostrar y salir del menú:

Pulse SETUP para mostrar el menú. Pulsando de nuevo SETUP le volverá a la pantalla inicial.

#### Para regresar al nivel anterior: Pulse  $\blacktriangleleft$  en el control remoto.

Para pasar al siguiente nivel:

 $Pulse$  **P** en el control remoto.

- 1. Pulse SETUP. Aparece el menú de configuración.
- 2. Utilice los botones  $\blacktriangle / \blacktriangledown$  para seleccionar la opción deseada, luego pulse  $\blacktriangleright$  para pasar al segundo nivel. La pantalla muestra el valor actual de la opcion elegida, asi como valor(es) alternos.
- 3. Utilice los botones  $\blacktriangle / \blacktriangledown$  para seleccionar la segunda opción deseada y pulse  $\blacktriangleright$  para pasar al tercer nivel.
- 4. Utilice los botones  $\blacktriangle / \blacktriangledown$  para seleccionar la configuración deseada y pulse ENTER para confirmar su elección. Algunas opciones requieren pasos adicionales.

### Aspecto del TV **DVD-V DVD-A**

4:3: Opción para cuando se ha conectado un televisor con relación 4:3 estándar.

5. Pulse SETUP o PLAY para salir del Menú de configuraci

### OPERACION GENERAL

Audio / Subtítulo / Menú del disco (DVDV) (DVD-V Elija el idioma que prefiera para la pista de audio (audio del disco), para los subtítulos y para el menú del disco.

Original: Se refiere al idioma original en el que se grabó el disco.

Otros: Para seleccionar otro idioma, pulse los botones numéricos y a continuación, ENTER para introducir el número de 4 dígitos que corresponda en la lista de códigos de idiomas del capítulo de referencia. Si introduce un código de idioma erróneo, pulse CLEAR.

2. Seleccione "On" (activar) mediante los botones  $\triangle / \blacktriangledown$ . 3. Pulse ENTER para confirmar su selección. Aparecerá el menú de confirmación.

16:9 Ancha: Opción para cuando se ha conectado un televisor 16:9 de pantalla ancha.

### Modo de visualización (EWD-V) EWD-A

La configuración del modo de visualización sólo funciona cuando el modo de aspecto del televisor se encuentra en "4:3".

Letterbox (Buzón): Muestra una imagen alargada con bandas en la parte superior e inferior de la pantalla.

Panscan (Escaneo panorámico): Automáticamente muestra la imagen ancha en la pantalla completa pero corta los lados de la imagen que no caben.

### IDIOMA

1. Seleccione "Progressive Scan (Barrido progresivo)" en el menú en pantalla y pulse  $\blacktriangleright$ .

### PANTALLA

### Barrido progresivo

El video con barrido progresivo proporciona las imágenes de la más alta calidad y con poco parpadeo. Si esta utilizando los receptaculos del Video de componentes para conectar a un televisor o monitor que sea compatible con una señal de barrido progresivo, ponga el Barrido progresivo en "On" (activado).

### Para activar el Barrido progresivo:

Conecte las salidas del Video de componentes desde esta unidad hasta las entradas de su monitor o televisor <sup>y</sup> ponga el monitor <sup>o</sup> televisor en el modo de entrada de Video de componentes.

![](_page_17_Picture_24.jpeg)

#### Idioma Del Menú

Elija un idioma para el menú de configuración y para la visualización en pantalla.

![](_page_17_Picture_5.jpeg)

![](_page_17_Picture_32.jpeg)

![](_page_18_Picture_20.jpeg)

#### Nota:

- ? Si su televisor no acepta el formato de Barrido progresivo, cuando Ud. selecciona Barrido progresivo en el receptor de DVD, la imagen aparecerá distorsionada.
- 4. Cuando el menú de confirmación aparece en su pantalla, la opción Cancelar aparece resaltada. Use los botones  $\blacktriangleleft$  /  $\blacktriangleright$  para resaltar Enter (Ingresar).

### Cuidado:

Una vez que se ingresa el parámetro para la salida de barrido progresivo, la imagen sólo será visible en un televisor o monitor que sea compatible con el barrido progresivo. Si usted activa el Barrido progresivo por equivocación, es necesario reconfigurar a la unidad. Primero, saque el disco del receptor con DVD. Luego presione el botón STOP (■) y manténgalo presionando durante 5 segundos antes de soltarlo. Se reestablecerá la salida de video a la configuración normal, y la imagen nuevamente será visible en un televisor o monitor analógico convencional.

### 5.1 Ajustes de bocinas **DVD-V DVD-A DIVX** Seleccione los ajustes de las bocinas, incluyendo volumen, balance y tiempo de retardo, o pruebe los ajustes de las bocinas.

Los ajustes de las bocinas están activos únicamente en la salida analógica multicanal. (Vea "Configuración de bocinas", página 33)

### Control de rango dinámico (DRC)

Con el formato DVD\*1, puede escuchar la banda sonora de un programa con la presentación más

### AUDIO

Cada disco DVD cuenta con varias opciones de salida de audio. Configure las opciones de AUDIO del receptor según el tipo de sistema de audio que Ud. utilice.

precisa y realista posible, gracias a la tecnologia de audio digital. No obstante, tal vez desee comprimir el rango dinámico de la salida de audio (diferencia entre los sonidos más altos y los más bajos). Esta opción le permite escuchar una película a un volumen más bajo sin perder la claridad del sonido. Para ello, active el DRC.

\*1: Sólo Dolby Digital

![](_page_18_Picture_18.jpeg)

Encienda Vocal solamente cuando esté reproduciendo un DVD karaoke multicanal. Los canales de karaoke en el disco se mezclarán con el sonido normal de estéreo.

![](_page_18_Picture_13.jpeg)

![](_page_18_Picture_830.jpeg)

![](_page_18_Picture_9.jpeg)

### BLOQUEO (CONTROL PARA LOS PADRES)

Algunas peliculas contienen escenas que pueden no ser adecuadas para los niños. Muchos de estos discos incluyen información para el control para los padres que aplica al disco completo o a ciertas escenas del disco. Las peliculas y escenas se clasifican del <sup>1</sup> al 8 según el país. Algunos discos ofrecen otras escenas más apropiadas como alternativa.

La función del control para los padres le permite bloquear el acceso a escenas que se encuentren por debajo de la clasificación que seleccione, evitando con ello que sus hijos puedan ver material que usted no considere adecuado.

- 1. Seleccione "Indice" en el menú de BLOQUEO y luego pulse  $\blacktriangleright$ .
- 2. Para obtener acceso a las opciones de Clasificación, Contraseña y Código del país, Ud. debe introducir el código de seguridad de 4 dígitos

#### $y$  pulse  $\blacktriangleright$ .

Introduzca un código de 4 dígitos y pulse ENTER (INGRESAR). Introduzca de nuevo el código y pulse ENTER para confirmar. Si se equivoca antes de pulsar ENTER, pulse CLEAR (BORRAR).

3. Elija una clasificacion del <sup>1</sup> al 8 utilizando los botones  $\triangle$  /  $\nabla$ .

Indice 1-8: La clasificación uno (1) es la que tiene más restricciones y la ocho (8) la que menos.

- 2. Siga el paso 2 indicado a la izquierda (en Clasificación). Se resaltará la opción "Cambiar" o "Nueva".
- 3. Introduzca el nuevo código de 4 dígitos y pulse ENTER. Introduzca el código de nuevo para confirmarlo.
- 4. Pulse SETUP para salir del menú.

Si olvida su Código de seguridad

#### Desbloqueo

Si selecciona la opción de desbloqueo, el control para los padres no estará activado y el disco se reproducirá en su totalidad.

Si olvida su código de seguridad puede borrarlo siguiendo los pasos siguientes:

- Pulse SETUP para mostrar el Menú de configuración.
- 2. Introduzca el número de 6 dígitos "210499" y el código de seguridad se borrará.
- Introduzca un código nuevo siguiendo los pasos ya indicados.

que haya creado. Si aún no lo ha creado, se le pedirá que lo haga.

### Notas:

Introduzca el código del país / área cuya normativa haya sido utilizada para clasificar el disco de video DVD, según la lista incluida en el capítulo de referencia.

- 1. Seleccione "Código Del País" en el menú de BLOQUEO y luego pulse  $\blacktriangleright$ .
- 2. Siga el paso 2 indicado a la izquierda (en Clasificación).
- 3. Elija el primer carácter utilizando los botones  $\blacktriangle$  /  $\blacktriangledown$  .
- 4. Pulse ENTER y seleccione el segundo carácter mediante los botones  $\triangle / \blacktriangledown$ .
- 5. Pulse ENTER para confirmar el código del país que haya elegido.

 $(20)$ 

Si establece una clasificacion limite para el reproductor, se reproducen todas las escenas del disco que tengan una clasificacion igual o inferior al límite. Las escenas con clasificación mayor no se reproducirán a menos que existan escenas alternativas en el disco. Las escenas alternativas deberán tener una clasificación igual o inferior. Si no se encuentra una alternativa adecuada, la reproducción se detiene. Para poder reproducir el disco, Ud. tiene que introducir la clave de 4 digitos o

### Código del país **UTH**

Puede introducir o cambiar la clave.

1. En el menú de BLOQUEO, seleccione Contraseña

### Indice DVDV

![](_page_19_Figure_1.jpeg)

cambiar el nivel de clasificación.

4. Pulse ENTER para confirmar la clasificación elegida, a continuación, pulse SETUP para salir del menú.

### Contraseña (Código de seguridad)

![](_page_20_Picture_37.jpeg)

### **OTROS**

Pueden cambiarse los ajustes PBC, Auto Play. <sup>y</sup> DivX(R) VOD.

Ajuste el control de reproducción (PBC) en Activado o Desactivado.

On (Activado): Los CDs de video con PBC se reproducen según los parámetros del PBC.

Puede configurar el reproductor de DVD para que un disco DVD se reproduzca automaticamente al introducirlo. Si activa el modo de reproducción automática, el reproductor de DVD buscará el título cuya duración de reproducción sea mayor y lo reproducirá de forma automática.

![](_page_20_Picture_671.jpeg)

Off (Desactivado): Los CDs de video con PBC se reproducen igual que los CDs de audio.

### Auto Play **OVD-V**

On (Activado): La función de reproducción automatica esta activada.

Off (Desactivado): La función de reproducción automatica no esta activada.

Puede que la reproducción automática no funcione con algunos DVDs.

El código de registro se utiliza para el agente de servicio VOD (Video Bajo Demanda). Usted puede adquirir o alquilar un archivo de pelicula codificado.

#### Nota:

Usted puede visualizar el codigo de registro DivX DRM (Administración de Derechos Digitales) sólo para su unidad.

DivX(R) Video en servicio de demanda

Su código de registración es : XXXXXXXX

Para conocer mas visite

www.divy.com/vod

#### DivX(R) VOD DivX

### Notas:

Si usted decide alquilar un archivo DivX VOD, tendrá varias opciones de visualizar los limites, como se muestra a continuación.

• Visualizar el número en el que puede ver el archivo.

? El alquiler ha finalizado.

![](_page_20_Picture_672.jpeg)

### PBC VCD

![](_page_20_Picture_2.jpeg)

(Done)

#### View DivX(R) VOD Rental

This rental has 3 views left.

Do your want to use one of your <sup>3</sup> views now?

(Yes) (No)

![](_page_20_Picture_33.jpeg)

• Visualizar el error de autorización.

![](_page_20_Picture_35.jpeg)

![](_page_20_Picture_36.jpeg)

![](_page_21_Picture_40.jpeg)

# Funcionamiento

## Reproduccion de un DVD o CD de video

#### Configuración de la reproducción

- 1. Encienda el televisor y elija la fuente de entrada de video conectada al reproductor de DVD.
- 2. Encienda el sistema de audio (si procede) y elija la fuente de entrada conectada al reproductor de DVD.

En algunos casos, puede que aparezca el menú del disco:

### DVD-V )

Utilice los botones  $\blacktriangle \blacktriangleright \blacktriangle \blacktriangledown$  para elegir el título / capitulo que desee ver, seguidamente, pulse ENTER para iniciar la reproducción. Pulse TITLE o MENU para volver a la pantalla del menú.

![](_page_21_Picture_13.jpeg)

Utilice los botones  $\blacktriangle \blacktriangleright \blacktriangle \blacktriangleright$  para elegir la opción que desee, seguidamente, pulse ENTER para verla.

### $(VCD)$

Utilice los botones numéricos para seleccionar la pista que desee ver <sup>y</sup> pulse RETURN para volver a la pantalla del menú. Los parámetros del menú y los procedimientos de funcionamiento pueden diferir. Siga las instrucciones de cada pantalla de menú. También puede desactivar el PBC (véase el apartado "PCB" en la pagina 21).

aparato no reproducirá discos que tengan un código regional distinto. El código regional de este reproductor es 4.

- ? A menos que se establezca lo contrario, todas las operaciones descritas emplean el mando a distancia. Algunas caracteristicas pueden encontrarse también disponibles en el menú de Configuración.
- 3. Pulse OPEN/CLOSE para abrir la bandeja del disco y coloque el disco elegido en la misma, con la cara grabada hacia abajo.
- 4. Pulse OPEN/CLOSE para cerrar la bandeja. La reproducción se inicia automáticamente. Si no se inicia la reproducción, pulse PLAY.

Cuando un título de un disco tiene más de un capítulo o un disco tiene mas de una pista, puede cambiar de capitulo / pista como sigue:

- Pulse SKIP  $\blacktriangleleft$  o  $\blacktriangleright$  durante la reproducción para seleccionar el capitulo / pista siguiente o regresar al inicio del capitulo / pista actual. para seleccionar el capitulo / pista siguiente del regresar al inicio del capítulo / pista actual.<br>• Pulse dos veces brevemente SKIP **III** para
- 

### Notas:

- Si se ha elegido la opción de Control de adultos y el disco no esta entre las configuraciones establecidas (no autorizadas), debera introducir el codigo de cuatro dígitos y / o el disco deberá recibir la autorización (véase página 20, Control de adultos).
- Los DVD deben disponer de un código regional Su

### Caracteristicas generales

### Nota:

### CAMBIO A OTRO TITULO/GRUPO

#### (DVD-A) DVD-V )

Cuando un disco tiene más de un título/grupo, puede cambiar de uno a otro. Pulse DISPLAY con la reproducción parada y el número correspondiente (0-9) o utilice  $\blacktriangleleft$  /  $\blacktriangleright$  para cambiar a otro. Puede reproducir cualquier título/grupo con sólo introducir su número con la reproducción parada.

### CAMBIO A OTRO CAPITULO / PISTA

![](_page_21_Picture_18.jpeg)

volver al capitulo / pista anterior.

Para ir directamente a un capítulo durante la reproducción de un DVD, pulse DISPLAY y los botones  $\triangle$  /  $\nabla$  para seleccionar el icono del capítulo / pista. A continuación, introduzca el número del capítulo / pista o utilice los botones

# BUSQUEDA (DVD-V) (DVD-A) (

BÚSQUEDA WAY WAY WED DIVX<br>1. Pulse y mantenga el botón SKIP/SCAN I<< Pulse y mantenga el botón SKIP/SCAN I reproducción.

EL reproductor iniciará la función de BÚSQUEDA.

- 2. Pulse y mantenga el botón SKIP/SCAN  $\blacktriangleleft$  o  $\blacktriangleright$ repetidamente para seleccionar la velocidad deseada: DVD, discos DivX; X2, X4, X16 o X100 CD de Video; X2, X4 o X8
- 3. Para salir de la función de BÚSQUEDA pulse PLAY.

### Nota:

 $\blacktriangleleft$  /  $\blacktriangleright$ .

? Cuando utilice un disco de audio en DVD que incluya imagenes, solamente se permite esta operacion en algunos segmentos de imagen.

### CAMBIO DEL CANAL DE AUDIO VOD

Para oir un canal de audio diferente, durante la reproducción, pulse AUDIO varias veces (Estéreo, Izquierdo, o Derecho).

### Imagen congelada y reproduccion fotograma a fotograma WDV WDA WCD DivX

- 1. Pulse PAUSE/STEP en el mando a distancia durante la reproducción. Adelante la imagen fotograma a fotograma pulsando repetidas veces PAUSE/STEP.
- 2. Para salir del modo de congelación de la imagen en movimiento, pulse PLAY.

#### **REPETICIÓN** DVD-V ) (DVD-A ) ( 【 DivX 】 VCD )

#### Nota:

Cuando utilice un disco de audio en DVD que incluya imágenes, solamente se permite esta operación en algunos segmentos de imagen.

### CÁMARA LENTA <sup>(DVD-V</sup>) (DVD-A) (VGD) DIVX)

1. Oprima SLOW SCAN -  $\blacktriangleleft$  o  $\blacktriangleright$  + durante la reproducción.

El receptor DVD entrará en modo de cámara LENTA.

2. Utilice la SLOW SCAN -  $\blacktriangleleft$  o  $\blacktriangleright$  + para seleccionar la velocidad deseada:  $\triangleleft$  1/16,  $\triangleleft$ 1/8,  $\triangleleft$  1/4, o  $\triangleleft$  1/2 (retroceso), o  $\triangleright$  1/16,  $\triangleright$ 1/8,  $\blacktriangleright$  1/4, o  $\blacktriangleright$  1/2 (avance).

Con discos DivX <sup>y</sup> CD de video, la velocidad lenta cambia:  $\blacktriangleright$  1/16,  $\blacktriangleright$  1/8,  $\blacktriangleright$  1/4 o  $\blacktriangleright$  1/2 (avance).

3. Para salir del modo a cámara lenta, pulse PLAY  $($ 

### Discos de vídeo DVD – Repetición de Capítulo / Titulo / Desactivada

- ? Capítulo: repite el capítulo en reproducción
- Título: repite el título en reproducción.
- Off: no repite la reproducción.

### Notes:

- ? Slow motion playback in reverse is not possible with Video CDs and DivX Discs.
- ? Cuando utilice un disco de audio en DVD que incluya imagenes, solamente se permite esta operacion en algunos segmentos de imagen.

#### REPETICIÓN A-B WEY WEAD VCD (DivX)

Para repetir una secuencia.

- 1. Pulse A-B en el punto de inicio que haya elegido. "A \* " aparecera brevemente en la pantalla del televisor.
- 2. Pulse de nuevo A-B en el punto de terminación que haya elegido. "A B" aparecerá brevemente en la pantalla del televisor y comenzará la secuencia de repetición.
- 3. Pulse de nuevo A-B para anular.

Puede reproducir un titulo / capitulo / todo / pista de un disco.

Pulse REPEAT durante la reproducción para elegir el modo de repetición deseado.

- 1. Pulse DISPLAY durante la reproducción.
- 2. Use  $\triangle$  o  $\nabla$  para seleccionar la opción de sonido. La opción de sonido aparecerá iluminada.
- 3. Use  $\blacktriangleleft$  o  $\blacktriangleright$  para seleccionar "3D SUR". Para desactivar el efecto envolvente 3D, seleccione "Normal".

### BUSQUEDA POR TIEMPO **WAY** WED

![](_page_22_Picture_46.jpeg)

Para iniciar la reproducción en cualquier momento seleccionado del disco:

- 1. Pulse DISPLAY durante la reproducción. La caja de tiempo canal muestra el tiempo de reproducción transcurrido.
- 2. Pulse  $\triangle$  /  $\nabla$  para seleccionar el icono del tiempo y "- $:$ — $:$ -" aparecerá.
- 3. Introduzca el tiempo de inicio requerido en horas, minutos <sup>y</sup> segundos de izquierda a derecha. En caso de que introduzca un número equivocado, pulse CLEAR y borre los números que haya introducido. A continuación, introduzca los números correctos.
- 4. Pulse el botón ENTER para confirmar. La reproducción se iniciará a partir del momento seleccionado.

### CDs de video, discos DivX - Repeticion de Pista / Todo / Desactivada

- Track: repite la pista en reproducción.
- ? Todo: repite todas las pistas de un disco.
- Off: no repite la reproducción.

### Discos DVDs de Audio - Repeticion de Pista / Grupo / Off (desactivada)

- Pista: repite la pista actualmente en reproducción.
- ? Grupo: repite el Grupo actual.
- Off (desactivada): no repite la reproducción.

### Notas:

- ? En un CD de video con PBC, debe desactivar el PBC en el menú de configuración para utilizar la función de repetición (véase el apartado "PBC" en la página 21).
- Si pulsa SKIP ( $\blacktriangleright$ ) una vez durante la repetición de capítulo (pista), la reproducción de repetición se anula.

### ENVOLVENTE 3D

La unidad puede producir un efecto envolvente en 3D, que simula una reproducción de audio multicanal con dos altavoces estéreo (en lugar de los cinco o más altavoces que normalmente se necesitan para escuchar audio multicanal en un sistema de cine en casa).

#### ZOOM (DVD-V) (DVD-A) (VCD) 【 DivX 】

Utilice el zoom para ampliar la imagen de video.

- Pulse ZOOM durante la reproducción o la reproducción congelada para activar la función de ampliación de imagen. El fotograma cuadrado aparece brevemente en la parte inferior derecha de la imagen.
- Cada vez que pulsa el botón ZOOM, cambia la pantalla del televisor en la secuencia: 100%

Modo de ajuste a la pantalla:

- Puede que la opción de zoom no funcione en algunos DVDs.
- El modo de ajuste a la pantalla está disponible para reproducir un disco DVD, disco VR <sup>y</sup> un archivo de pelicula.

### BÚSQUEDA DE MARCADORES WEVEN VCD (DivX)

### MENÚ DE TÍTULOS WAY WA

Puede cambiar el modo en que aparece la imagen en la pantalla cuando reproduce una pelicula DVD. Pulse  $\triangle\blacktriangledown$  para seleccionar entre Normal, Enhanced y Maximum.

- 3. Utilice los botones  $\blacktriangle \blacktriangleright \blacktriangle \blacktriangleright$  para cambiar la imagen ampliada.
- 4. Para reanudar la reproducción normal, pulse el botón CLEAR.

### Nota:

- 1. Durante la reproducción del disco, pulse SEARCH. El menú de búsqueda de marcadores aparecerá en pantalla.
- 2. En los 10 segundos siguientes, pulse  $\blacktriangleleft$  /  $\blacktriangleright$  para elegir un número de marcador que desee mostrar o anular.
- 3. Pulse ENTER y la reproducción se inicia a partir de la escena marcada. O, pulse CLEAR <sup>y</sup> el número del marcador se borrará de la lista.
- 4. Puede reproducir cualquier marcador introduciendo su número en el menú de búsqueda de marcadores.

### Comprobacion del contenido de los discos DVD: Menús

Los discos DVD pueden ofrecer menús que le permitan acceder a caracteristicas especiales. Para utilizar el menú del disco, pulse DVD MENÚ. Introduzca el número correspondiente o utilice los botones  $\blacktriangle \blacktriangleright \blacktriangle \blacktriangleright$  para marcar su elección. A continuación, pule ENTER.

tamaño  $\rightarrow$  400% tamaño  $\rightarrow$  1600% tamaño  $\rightarrow$ modo de ajuste a la pantalla  $\rightarrow$  100% tamaño

#### Para introducir un marcador

Puede iniciar la reproducción desde un máximo de nueve puntos memorizados. Para introducir un marcador, pulse MARKER en el punto del disco que desee marcar. El icono de marcador aparece brevemente en la pantalla del televisor. Repita esta operación para introducir hasta nueve marcadores.

- Pulse TITLE. Si el título en reproducción tiene un menú, éste aparecerá en la pantalla. De lo contrario, aparecerá el menú del disco.
- 2. El menú ofrece características tales como ángulos de la cámara, opciones de idioma hablado y subtitulos y capitulos del titulo.
- 3. Para salir, pulse TITLE.

### MENÚ DEL DISCO WEV WEA

#### Para mostrar o anular una escena marcada

Pulse MENU y aparecerá el menú del disco. Para salir, pulse de nuevo MENU.

## ÁNGULO DE LA CÁMARA **WED WED**

Si el disco contiene escenas grabadas con ángulos de cámara diferentes, puede cambiar a un ángulo de cámara diferente durante la reproducción. Pulse repetidas veces ANGLE durante la reproducción para seleccionar el ángulo deseado. No olvide que el número del ángulo actual aparece en el visualizador.

El indicador del ángulo parpadeará en la pantalla del televisor durante las escenas grabadas en ángulos diferentes como indicacion de que el cambio de angulo es posible.

Pulse AUDIO repetidas veces durante la reproducción para oir un idioma de audio o una pista de audio diferente. Con discos DVD-RW grabados en modo VR que tienen tanto un canal de audio bilingue como principal, podrá cambiar entre Main (principal) (L), Bilingual (bilingue) (R), o una mezcla de ambos (Main + Bilingual) pulsando AUDIO.

### SUBTITULOS WAY DIVX

## Caracteristicas de DVD especiales

### Consejo:

### CAMBIO DEL IDIOMA DE AUDIO

#### DVD-A (DivX) DVD-V ) (

Pulse S-TITLE repetidas veces durante la reproducción para ver los distintos idiomas de subtitulado.

### PAUSA <sup>END-V</sup> (DVD-A) VCD (DIVX)

- 1. Durante la reproducción pulse PAUSE/STEP.
- 2. Para retomar a la reproducción normal, pulse el botón PLAY.

### Notas:

- El archivo de subtítulos del archivo DivX sólo se visualiza en smi, srt y sub.
- Si no hay información o hay un código que no puede leer en el archivo DivX, se visualizará "1", etc.

 $(24)$ 

![](_page_24_Picture_26.jpeg)

## Discos de audio en DVD

pora el éxito del DVD para proporcionar audio multicanal, sin comprimir, de alta calidad para una nueva calidad en audio. Se puede identificar un disco de Audio DVD por el logo en la funda del disco <sup>o</sup> en el disco mismo.

El Audio DVD puede proporcionar una calidad estéreo más alta que los CD de audio con una tasa de

muestreo de hasta 192 kHz (comparada con los 44.1kHz de los CD). El sonido digital del Audio DVD puede entregarse hasta con 24 bits de datos (comparado con los <sup>16</sup> bits de un CD estandar).

Para disfrutar de la máxima calidad del sonido y del efecto envolvente del DVD de audio, debe usar el canal analógico de salida de audio 5.1 (los receptaculos 5.1CH AUDIO OUT en el receptor con DVD). Si usa la SALIDA DIGITAL (OPTICA <sup>o</sup> COAXIAL) para su conexión de audio, aunque esté reproduciendo un disco DVD de audio, la calidad del sonido será sólo similar a la calidad del sonido de los CDs.

#### Moverse a otro GRUPO  $\blacksquare$

3. Oprima  $\blacktriangleleft \blacktriangleright$  o los botones numéricos (0-9) para seleccionar un número de grupo.

Algunos discos de Audio DVD dividen el contenido en distintos grupos. Su reproductor podrá acceder rápidamente a los diferentes grupos durante la reproducción a través de la pantalla.

 $1/2$ 

- 1. Oprima DISPLAY durante la reproducción en modo de paro.
- 2. Oprima  $\triangle$   $\blacktriangledown$  para seleccionar el icono de Grupo.

Un disco DVD de audio tipico contiene hasta siete veces la capacidad de datos de un CD. Este espacio adicional se utiliza para música, en calidad de resolución avanzada multicanal que está más cerca para grabaciones más largas. Muchos discos de Audio DVD contienen textos en pantalla, como biografias de los artistas, lista de canciones, o la letra. Algunos discos de Audio DVD contienen galerias de fotografias o videoclips.

Algunas veces el autor del disco crea contenido oculto que solamente se puede ver si se introduce una contraseña. Si aparece el icono del candado en la pantalla de TV, introduzca la contraseña (algunas veces en la cubierta o en un sitio web). Esta contraseña que controla el receptor DVD es una función del disco.

### Nota:

### Nota:

Debido a que los productores de discos de audio DVD varian, algunas de las opciones en pantalla podrian no estar disponibles para el disco.

### Visualizando otra PAGINA

![](_page_24_Picture_17.jpeg)

Debido <sup>a</sup> que los discos de Audio DVD pueden contener gran cantidad de datos, existen muchas maneras de verlos

- 1. Oprima DISPLAY durante la reproducción.
- 2. Oprima A/▼ para seleccionar el icono de Página.
- 3. Oprima  $\blacktriangleleft \blacktriangleright$  para seleccionar un número de página.

Lo que aparece en pantalla podria variar de disco en disco debido a que la información disponible depende de la manera en que fue creado el disco.

### Nota:

Debido a que los productores de discos de audio DVD varian, algunas de las opciones en pantalla podrian no estar disponibles para la grabacion maestra del disco.

![](_page_25_Picture_28.jpeg)

### Reproduccion de un CD de audio o disco MP3/WMA

El receptor DVD puede reproducir grabaciones en formato MP3/WMA en discos CD-ROM, CD-R <sup>o</sup> CD-RW.

#### CD de audio

Cuando introduce un CD de audio, aparece un menú en la pantalla del televisor. Pulse  $\triangle$  /  $\nabla$  para seleccionar una pista y PLAY o ENTER y la reproducción se pondrá en marcha.

• Si reproduce un archivo que contenga información, como los títulos de las pistas, podrá verla pulsando DISPLAY.

#### MP3 / WMA

- 1. Pulse  $\triangle$  /  $\nabla$  para seleccionar una carpeta y ENTER para ver el contenido de la carpeta.
- 2. Pulse  $\triangle$  /  $\nabla$  para seleccionar una pista y PLAY o ENTER. La reproducción se pondrá en marcha.

• Si no hay información, "NO ID3 TAG" aparecerá en la pantalla.

#### ID3 TAG

[ Title, Artist, Album, Year, Comment ]

### Consejos:

- Si se encuentra en una lista de archivos del menú de MUSIC <sup>y</sup> desea regresar a la lista de carpetas, utilice los botones  $\triangle$  /  $\nabla$  para seleccionar  $\square$ . y pulse ENTER.
- Pulse MENU para ir a la página siguiente.
- El reproductor no puede leer un archivo MP3/WMA que no tenga la extensión ".mp3" / ".wma".
- El formato físico de CD-R será ISO 9660.
- Si graba archivos MP3 / WMA con un programa de software que no cree un sistema de archivos (por ejemplo: Direct-CD), sera imposible la reproducción de archivos MP3 / WMA. Le recomendamos que utilice el programa Easy-CD Creator para crear un sistema de archivos ISO 9660.
- El nombre de los archivos tendrá un máximo de 8 letras y llevará la extensión .mp3 o .wma.
- No llevarán caracteres especiales como / ? \* : " <  $>$  letc.
- El número total de archivos en el disco deberá ser inferior a 650.

Este receptor DVD exige que los discos <sup>y</sup> las grabaciones cumplan ciertas normas técnicas estándar para poder obtener una calidad de reproducción óptima. Los DVDs ya grabados se adaptan automáticamente a estas normas. Existen muchos tipos diferentes de formatos de discos grabables (incluidos CD-R con archivos MP3 <sup>o</sup> WMA) y éstos exigen ciertas condiciones previas (véanse las indicaciones anteriores) para garantizar una reproducción compatible.

![](_page_25_Figure_7.jpeg)

![](_page_25_Picture_1227.jpeg)

La compatibilidad del disco MP3 / WMA con este reproductor queda limitada como sigue:

Los clientes no deberán olvidar que es necesaria una autorizacion para descargarse archivos MP3 / WMA y música desde Internet. Nuestra empresa no goza del derecho para garantizar dicha autorizacion. La autorizacion deberá solicitarse siempre al propietario del copyright.

• En un CD mixto que contenga archivos MP3/WMA y JPEG, puede cambiar del menú MP3/WMA al de JPEG. Pulse TITLE y se marcará MUSIC o PHOTO en la parte superior del menú.

- ? Frecuencia de muestra: entre a 8 48kHz (MP3), entre 32 -48 kHz (WMA)
- ? Regimen binario: entre 8 - 320kbps (MP3), 32 - 192 kbps (WMA)

![](_page_26_Picture_32.jpeg)

## Caracteristicas del CD de audio <sup>y</sup> del disco MP3 / WMA

![](_page_26_Picture_1.jpeg)

- 1. PAUSE/STEP durante la reproducción.
- 2. Para volver a la reproducción, pulse PLAY, ENTER o pulse de nuevo PAUSE/STEP.

### Repeticion de Pista / Todo / Desactivada

#### MP3 (WMA) CD )

Puede reproducir un pista / todo de un disco.

- 1. Pulse REPEAT durante la reproducción de un disco. Aparecerá el icono de repetición.
- 2. Pulse REPEAT para elegir el modo de repetición deseado.
	- Track (Pista): repite la pista en reproducción.

- 1. Pulse SCAN  $(\blacktriangleleft \blacktriangleleft \circ \blacktriangleright \blacktriangleright)$  durante la reproducción.
- 2. Pulse SCAN  $(\blacktriangleleft \blacktriangleleft \circ \blacktriangleright \blacktriangleright)$  repetidamente para seleccionar la velocidad deseada.: X2, X4, X8 hacia atrás o hacia adelante.
- 3. Para salir del modo de SEARCH, pulse PLAY.
- 1. Para repetir una secuencia durante la reproducción de un disco, pulse A-B en el punto donde desee que comience la repetición. El icono de repetición y "A" aparecerán en la pantalla del menú.
- 2. Pulse de nuevo A-B en el punto de terminación que haya elegido. El icono de repetición y "A-B" aparecerán en la pantalla del menú y la secuencia se reproducirá repetidamente.

### Cambio de pista **CED** (MP3) (WMA)

- 1. Pulse SKIP ( $\blacktriangleleft \circ \blacktriangleright \blacktriangleright$ I) brevemente durante la reproducción para seleccionar la pista siguiente o regresar al inicio de la pista actual.
- 2. Pulse dos veces brevemente SKIP  $\blacktriangleleft$  para volver a la pista anterior.
- 3. Puede reproducir cualquier pista introduciendo su número.

3. Para salir de la secuencia y regresar a la reproducción normal, pulse de nuevo A-B. El icono de repetición la pantalla del menú.

### Nota:

Si pulsa SKIP ( $\blacktriangleright\blacktriangleright$ ) una vez durante la repetición de una pista, la reproducción de repetición se anula.

### Búsqueda **COD** MP3 WMA

![](_page_26_Picture_4.jpeg)

### Envolvente 3D

Esta unidad puede crear un efecto envolvente 3D que simule una reproducción de audio multi-canal por los dos altavoces estéreos convencionales, en lugar de los altavoces 5 o más normalmente requeridos para escuchar sonido de audio multi-canal de un sistema de teatro en casa.

- 1. Pulse AUDIO durante la reproducción. Aparecerá en la pantalla del menú "3D SUR.".
- 2. Para regresar a la reproducción normal, pulse AUDIO repetidamente hasta que "3D SUR." desaparezca de la pantalla del menú.

- Todo: repite todas las pistas de un disco.
- Off (Desactivada): no repite la reproducción.

![](_page_27_Picture_41.jpeg)

### Reproduccion programada

La función de programación le permite almacenar sus pistas favoritas de cualquier disco en la memoria del reproductor. Un programa puede contener 30.

Discos CD de audio o MP3/WMA: Aparece el menú del AUDIO CD o MUSIC.

- Mantenga pulse PROGRAM.
- 

1. Inserte un disco.

En un CD de video con PBC, debe ajustar PBC <sup>a</sup> Off en el menú de configuración para utilizar la reproducción programada (Consulte "PBC" en la página 21).

### Nota:

- 3. Seleccione una pista en "Lista de usuario" y, a continuación, pulse ENTER para añadir la pista seleccionada a la lista "Programa". Repita para añadir otras pistas a la lista.
- 4. Pulse  $\blacktriangleright$ .

La reproducción se inicia en el orden en que programó las pistas. La reproducción se detiene después de que todas las pistas de la lista "Programa" se hayan reproducido una vez.

### Nota:

6. Para volver a la reproducción normal desde la reproducción programada, seleccione una pista de la lista AUDIO CD (o MUSIC) y, a continuación, pulse PLAY.

- 1. Pulse REPEAT cuando reproduzca un disco. Aparece el icono de repetición.
- 2. Pulse REPEAT para seleccionar el modo de repetición deseado.
	- Track: repite la pista actual.
	- ? Todo: repite todas las pistas de la lista programada.
	- Off: no reproduce repetidamente.

La  $\blacksquare$  marca aparecerá a la derecha de la palabra "Programa" en el lado derecho de la pantalla de menú.

Video CD Menu

Si pulsa una vez  $\blacktriangleright\blacktriangleright$ l durante la reproducción repetida de pistas, se cancelará la reproducción repetida.

1. Utilice  $\triangle \blacktriangledown \blacktriangleright$  para seleccionar la pista que desea eliminar de la lista Program.

Seleccione la pista que desee empezar a reproducir en la lista "Programa".

5. Pulse PLAY o ENTER para iniciar la reproducción.

2. Utilice  $\triangle$  /  $\nabla$  para seleccionar "Borrar Todo" y, a continuación, pulse ENTER.

Pulse PROGRAM, desaparecerá la **Omarca para** salir del modo de edición de programas. E

![](_page_27_Picture_1148.jpeg)

Menú del CD de audio Menú del MP3/WMA

Video CD: Pluse PROGRAM con la reproducción parada. Aparece el menú de la programación. Vuelva <sup>a</sup> mantener pulsado PROGRAM durante unos segundos para salir del menú.

### Repeticion de las pistas programadas

### Nota:

### Eliminacion de una pista de la lista "Programa"

2. Pulse CLEAR. Repita para eliminar otras pistas de la lista.

### Eliminacion de toda la lista de programas

1. Pulse  $\blacktriangleright$  para desplazarse a la lista "Programa".

### Nota:

Los programas se borran cuando se extrae el disco.

![](_page_27_Picture_1149.jpeg)

![](_page_28_Picture_41.jpeg)

### Visionado de un disco JPEG

Con este reproductor de DVD podrá ver CDs de imagen Kodak <sup>y</sup> discos con archivos JPEG.

1. Introduzca un disco y cierre la bandeja. El menú de PHOTO aparecerá en pantalla del televisor.

• Pulse RETURN, y se ocultará la información acerca del fichero.

### Consejo:

- Pulse MENU para ir a la página siguiente.
- Existen tres opciones de velocidad de proyección  $\blacksquare$ :  $\Rightarrow$  (Bajo),  $\Rightarrow$  (Normal)  $y$   $>$  (Alto).
- Utilice los botones  $\blacktriangle \blacktriangledown \blacktriangle \blacktriangleright$  para marcar la velocidad. A continuación, utilice  $\blacktriangleleft$  /  $\blacktriangleright$  para seleccionar la opcion que desee y pulse ENTER. • En un disco con MP3/WMA y JPEG puede cambiar <sup>a</sup> MP3/WMA <sup>y</sup> JPEG. Pulse sobre la palabra TITLE y MUSIC o PHOTO y la parte superior del menú se iluminará.

### mientras se mira una imagen **CPEG**

- Dependiendo del tamaño y número de los ficheros JPEG, podria tardarse mucho tiempo en que el reproductor DVD lea todos los contenidos del disco. Si no ve un mensaje en pantalla transcurridos varios minutos, algunos de los ficheros tal vez sean demasiado grandes. Reduzca la resolución de los ficheros JPEG a menos de 2M pixeles, como 2760 <sup>x</sup> 2048 pixeles <sup>y</sup> grabe otro disco.
- El número total de archivos y carpetas en el disco deberá ser inferior a 650.
- ? Algunos discos pueden ser incompatibles por haber sido grabados en un formato diferente o por el estado del disco.
- ? Asegúrese de que todos los archivos seleccionados tengan la extensión ".jpg" cuando los copie en el CD.
- 2. Para volver a la proyeccion de diapositivas, pulse PLAY <sup>o</sup> pulse de nuevo PAUSE/STEP.

### Mover a otro Fichero **dres**

Pulse SKIP ( $\blacktriangleleft \circ \blacktriangleright$ ) o el cursor  $(\blacktriangleleft \circ \blacktriangleright)$  una vez mientras visualiza una imagen para avanza al fichero siguiente o al anterior.

Use zoom para aumentar el tamano de la imagen de la foto. (consulte la página 24)

Pulse  $\triangle$  /  $\nabla$  mientras se muestra una imagen para hacerla rotar en sentido horario o antihorario.

#### Para escuchar música MP3/WMA

- 2. Pulse  $\triangle$  /  $\nabla$  para seleccionar una carpeta y ENTER. Aparecerá una lista de archivos de la carpeta. Si se encuentra en una lista de archivos y desea regresar a la lista de carpetas, utilice los botones  $\blacktriangle / \blacktriangledown$  del mando a distancia para seleccionar  $\mathbf{\hat{\mathbb{Z}}}$ . y pulse ENTER.
- 3. Si desea ver un archivo particular, pulse  $\blacktriangle / \blacktriangledown$  para marcarlo y ENTER o PLAY. Mientras ve un archivo, puede pulsar RETURN para ir al menú anterior (menú PHOTO).

Puede visualizar ficheros mientras escucha ficheros de música MP3/WMA grabados en el mismo disco.

- Inserte el disco que contiene los dos tipos de fichero en el reproductor.
- 2. Pulse TITLE para que aparezca PHOTO en el menú.
- 3. Pulse  $\triangle$  /  $\nabla$  para seleccionar un fichero de fotos.
- 4. Use  $\blacktriangleright$  para seleccionar el icono  $\blacksquare$ , y, a continuación, pulse ENTER. Se iniciará la reproducción. La reproducción continuará hasta que se pulse STOP.

### Mostrar (Proyeccion de diapositivas)

Para escuchar la música deseada mientras visualiza imágenes, programe las pistas deseadas en el menú "MUSIC" <sup>y</sup> proceda como se indica arriba.

1. Pulse PAUSE/STEP durante la proyeccion de diapositivas. El reproductor pasará al modo de PAUSA.

### Para rota la imagen

- Si la extensión de los archivos es ".jpe" o ".jpeg", cámbiela por ".jpg".
- Este receptor DVD no podrá leer archivos cuyos nombres no tengan la extensión ".jpg". No obstante, los archivos se muestran como archivos de imagen JPEG en el Explorador de

#### Imagen congelada JPEG

![](_page_28_Picture_4.jpeg)

### Consejo:

### JPEG

Utilice los botones  $\blacktriangle \blacktriangledown \blacktriangle \blacktriangleright$  para marcar la opción de **no** proyección de diapositivas y pulse ENTER.

![](_page_28_Picture_3.jpeg)

#### La compatibilidad del disco JPEG con este reproductor queda limitada como sigue:

?

![](_page_29_Picture_28.jpeg)

### Reproduccion de un disco en formato DVD VR

? Esta unidad reproduce discos DVD-R/RW grabados usando el formato Videograbación (VR).

Esta unidad puede reproducir discos DVD-R/RW grabados usando el formato Video DVD finalizado con una grabadora de DVD.

- Este reproductor no puede reproducir discos DVD-R/RW no finalizados.
- ? Algunos discos DVD-VR se hacen con datos CPRM mediante una GRABADORA DE DVD. El reproductor no soporta ningún tipo de estos discos y el mensaje "Chequee Disco" aparecerá en pantalla.

### Notas:

CPRM es un sistema de protección contra copia (con un sistema de condificación) que sólo permite la grabación de programas 'de una sola grabación' CPRM significa Content Protection for Recordable Media (Protección de contenidos para soportes grabables) Esta grabadora es compatible con CPRM, lo que significa que puedes grabar programas que sólo se pueden copiar una vez, pero después no podrá hacer una copia de esas grabaciones. Las grabaciones CPRM sólo pueden realizarse en discos DVD-RW dormateados en modo VR, y las grabaciones CPRM sólo podrán reproducirse en reproductores especificamente compatibles con CPRM.

disolvente, podría dañar la superficie de la unidad.

Conserve la caja y los materiales de embalaje originales. Si necesita enviar de nuevo la unidad, para una máxima protección de la misma, empaquétela como venía de fábrica.

#### Conservación de las superficies externas limpias

- No utilice líquidos volátiles, como insecticidas, cerca de la unidad.
- No deje productos de caucho o plástico en contacto con la unidad durante un tiempo prolongado, podrian dejar marcas en la superficie.

## Mantenimiento y reparaciones

Consulte la información facilitada en este capítulo antes de ponerse en contacto con el servicio técnico.

### Manejo de la unidad

Durante el transporte de la unidad

1. Inserte un disco y cierre la bandeja. El menú DVD-VR aparecerá en la pantalla del televisor.

### Limpieza de la unidad

Para limpiar el reproductor, utilice un paño suave y seco. Si las superficies están extremadamente sucias, utilice un paño suave ligeramente humedecido con una solución de detergente suave.

No utilice disolventes fuertes, como alcohol, bencina o

### Qué es 'CPRM'?

### Mantenimiento de la unidad

El receptor DVD es un aparato de precision de alta tecnología. Si las lentes ópticas y las piezas de la unidad del disco estan sucias o deterioradas, la calidad de la imagen podria verse reducida.

Dependiendo del medio de uso, se recomienda la inspeccion y el mantenimiento regulares tras 1.000 horas de uso.

Para obtener más detalles, póngase en contacto con su distribuidor más cercano.

![](_page_29_Picture_996.jpeg)

2. Pulse  $\blacktriangle / \blacktriangledown$  para seleccionar una pista y, a continuación, pulse PLAY o ENTER. Comenzará la reproducción.

![](_page_30_Picture_29.jpeg)

### Reproduccion de un disco de pelicula DivX

Utilizando el receptor DVD, puede reproducir un disco DivX.

1. Inserte un disco y cierre la bandeja. El menú MOVIE aparece en la pantalla del televisor.

- 2. Pulse  $\triangle$  /  $\nabla$  para seleccionar una carpeta y, a continuación, pulse ENTER. Aparece una lista con los archivos contenidos en la carpeta. Si está en una lista de archivos y desea regresar a la lista de carpetas, use los botones  $\triangle$  /  $\nabla$  del mando a distancia para resaltar la opción  $\mathbf{E}$  y pulse ENTER.
- 3. Si desea ver un archivo en particular, pulse  $\triangle$  /  $\blacktriangledown$  para resaltar el archivo y pulse ENTER o PLAY.
- 4. Pulse STOP para salir.
- Si el número de fotogramas en la pantalla es superior a 30 por segundo, la unidad no funcionará con normalidad.
- ? Si la estructura de video y audio del archivo grabado no está intercalada, se emitirá vídeo o audio.
- Si el archivo está grabado con GMC, la unidad sólo admite 1 punto del nivel de grabación.  $*$  GMC?

La compatibilidad de los discos DivX con este reproductor está limitada del siguiente modo:

- El tamaño de resolución disponible del archivo DivX está por debajo de 720x576 (W x H) píxeles.
- ? El nombre del archivo de los subtitulos DivX pueden tener hasta 56 caracteres.
- Si no se puede expresar el código en el archivo DivX, se visualizará " \_ " en la pantalla.

- Pulse MENU para ir a la página siguiente.
- ? En un CD con archivo MP3/WMA, JPEG <sup>y</sup> MOVIE, puede cambiar entre los menús MUSIC, PHOTO y MOVIE. Si pulsa TITLE, se iluminarán las palabras MUSIC, PHOTO y MOVIE en la parte superior del menú.

![](_page_30_Picture_1010.jpeg)

Archivo DivX reproducible  $\bullet$  ".avi ", ".mpg ", ".mpeg "

![](_page_30_Picture_3.jpeg)

 $\bullet$  "DIVX3.xx ", "DIVX4.xx ", "DIVX5.xx ", "XVID ", "MP43 ", "3IVX ".

- "AC3 ", "DTS ", "PCM ", "MP3 ", "WMA ".
	- ? Frecuencia de muestreo: entre 8 48 kHz (MP3), entre 32 - 48kHz (WMA)
	- ? Tasa de bits: entre 8 320kbps (MP3),
	- 32 192kbps (WMA)

GMC son las siglas de Global Motion Compensation. Es una herramienta de codificacion especificada en el estándar MPEG4. Algunos codificadores MPEG4, como DivX o Xvid, disponen de esta opción. Hay diferentes niveles de codificación GMC, normalmente denominados GMC de <sup>1</sup> punto, <sup>2</sup> puntos <sup>o</sup> 3 puntos.

### Formato de codificacion reproducible

### Formato de audio reproducible

![](_page_31_Picture_17.jpeg)

### Caracteristicas adicionales

Memoria de la última escena

![](_page_31_Picture_2.jpeg)

Este reproductor memoriza la última escena del último disco que vio. La escena permanece en la memoria incluso si retira el disco <sup>o</sup> apaga el reproductor. Si carga un disco que tiene la escena memorizada, ésta reaparecerá de forma automática.

Este reproductor no memoriza la escena de un disco cuando si apaga el reproductor antes de comenzar la reproducción del disco.

### Nota:

### Ajuste del modo de video

El ajuste del modo de vídeo sólo funciona cuando el modo Progressive Scan está en "On" en el menú de configuración.

- Con determinados discos, la reproducción de imagenes puede parpadear o mostrarse punteados en las lineas rectas. Esto significa que la interpolación vertical o el desinterlazado no están correctamente ajustados al disco. En este caso, la calidad de la imagen puede mejorarse cambiando el modo de video.
- ? Para cambiar el modo de video. Mantenga pulsado

MODO1: La fuente del material de video del DVD (material de pelicula o de video) es determinada a partir de la información contenida en el disco.

OSD aproximadamente <sup>3</sup> segundos durante la reproducción del disco. Se mostrará en la pantalla del televisor el número del nuevo modo de vídeo seleccionado. Compruebe si ha mejorado la calidad del video. En caso contrario, repita el procedimiento indicado hasta que mejore la calidad de la imagen.

- ? Secuencia de cambio de modo de video:  $MODO1 \rightarrow MODO2 \rightarrow MODO3 \rightarrow MODO1$
- · Si apaga el equipo, el modo de vídeo volverá a su estado inicial (MODO1).

### Consejo: Descripciones detalladas de los Modos de video

MODO2: Adecuado para reproducir el contenido de peliculas o video grabado con el metodo de barrido progresivo

MODO3: Adecuado para reproducir contenido de video con poco movimiento.

### 5.1 Configuracion de las bocinas

Este capítulo incluye importante información de consulta para ayudarle a configurar a su receptor con DVD.

### Configuración de las bocinas

Ajuste los parametros para el decodificador surround (envolvente) integrado de 5.1 canales.

#### **Distance**

Si vous avez raccordé des haut-parleurs à votre lecteur de DVD, le réglage Distance permet aux hautparleurs de détecter la distance devant être parcourue par le son pour atteindre le point d'écoute établi. Ceci permet au son de chaque haut-parleur d'atteindre l'auditeur au même moment.

- 1. Pulse el botón SETUP (CONFIGURACIÓN). Aparece el menú de configuración.
- 2. Use  $\triangle$  /  $\nabla$  para seleccionar la opción AUDIO, luego pulse  $\blacktriangleright$  para cambiar al segundo nivel.
- 3. Use  $\triangle$  /  $\nabla$  para seleccionar la opción de Configuración de las bocinas, luego pulse  $\blacktriangleright$  para cambiar al tercer nivel. La palabra "Seleccionar" aparece resaltada.
- 4. Pulse ENTER y aparece el menú de Configuración de las bocinas 5.1.

Dado que los parámetros de las bocinas están fijos, no puede cabiarlos.

Oprima  $\blacktriangleleft$  / $\blacktriangleright$  para ajustar el nivel de salida de la bocina seleccionada. (-6dB <sup>~</sup> +6dB)

Pulse  $\blacktriangleleft$  /  $\blacktriangleright$  para probar las señales de cada bocina. Ajuste el volumen para igualar el volumen de las señales de prueba almacenadas en la memoria del sistema.

Delantera Izquierda (L)  $\rightarrow$  Centro  $\rightarrow$  Delantera Derecha (R)  $\rightarrow$  Trasera Derecha (R)  $\rightarrow$  Trasera Izquierda  $(L) \rightarrow$  Subwoofer

Seleccione la bocina que desea ajustar. ((Bocinas delanteras (Izquierda), bocinas delanteras (derecha), bocina central, bocina trasera (izquierda), bocina trasera (derecha), Subwoofer))

Ud. puede ajustar el volumen durante la presencia del tono de prueba, primero use  $\triangle$  /  $\nabla$  para seleccionar la opción Volumen o Bocina, luego use los botones

 $\blacktriangleleft$  /  $\blacktriangleright$  para ajustar el volumen o seleccionar la bocina, hasta que el volumen de todas las bocinas sea igual desde la posición del espectador. Durante la operación del tono de prueba, si Ud. ajusta

- 5. Use  $\blacktriangleleft$  /  $\blacktriangleright$  para seleccionar la bocina deseada.
- 6. Ajuste las opciones utilizando los botones  $\triangle$  /  $\nabla$  /  $\blacktriangleleft$  /  $\blacktriangleright$  .
- 7. Pulse ENTER para confirmar su seleccion. Retorna al menú previo.

#### Selección de bocinas

### Nota:

Ciertas configuraciones de bocinas estan prohibidas por el acuerdo de licencia para Dolby Digital.

### Volumen

#### Prueba

### el volumen, se produce una pausa y permanece en el canal de la bocina actual.

#### **Tamaño**

![](_page_32_Figure_10.jpeg)

```
Appuyez sur \blacktriangleleft / \blacktriangleright pour régler la Distance du haut-
parleur sélectionné.
[0.3(1)m({\rm ft}) - 6.0(20)m({\rm ft})]
```
### Predeterminar las estaciones de radio

Se puede determinar 50 estaciones para FM <sup>y</sup> AM. Antes de sintonizar, asegurese de disminuir el volumen al minimo.

- 1. Oprima BAND en el control remoto hasta que aparezca FM <sup>o</sup> AM en la pantalla.
- Cada vez que presione BAND, se cambiará entre FM <sup>y</sup> AM, alternadamente.

en el paso 3 para sintonizar manualmente en la estación.

Si ha introducido por error el modo "CLEAR ALL" (borrar todo) y no desea borrar la memoria, no pulse ninguna tecla. Tras unos segundos, "CLEAR ALL" desaparecerá de la pantalla y pasará a modo • Para sintonización automática, presione y sostenga

### TUNING  $\overline{M}$   $\overline{M}$  o  $\overline{M}$   $\overline{M}$  durante

Si todas las estaciones han sido ya introducidas, el mensaje FULL (LLENO) aparecerá en el visor de la ventana por un momento y luego centelleará un número programado. Para cambiar el número programado, siga los pasos 5-6 como más arriba.

### Para limpiar todas las estaciones memorizadas

Presione <sup>y</sup> sostenga MEMORY/STOP. en el panel frontal por dos segundos, aparecerá borrar "CLEAR ALL" en la pantalla. Luego presione MEMORY/STOP. otra vez y se borrarán todas las estaciones preseleccionadas.

- 1. Presione BAND hasta que AM <sup>o</sup> FM aparezca en el visor de la ventana. Se sintoniza la última estación recibida.
- 2. Presione PRESET +/- para seleccionar la estación
- 3. Presione y sostenga TUNING  $\overline{A}$   $\overline{A}$   $\overline{A}$  o  $\overline{P}$   $\overline{P}$ en el panel delantero por aproximadamente dos segundos hasta la indicación de frecuencia comience a cambiar, luego suelte. El escaneo se detiene cuando el receptor DVD sintoniza en una estacion. "TUNED" <sup>y</sup> "ST." (SINTONIZADO Y ESTEREO)(para programa de estereo) aparece en el ventana de visor.
- 4. Presione MEMORY/STOP en el panel frontal. Un número programado centelleará en la ventana del visor.
- 5. Presione TUNING  $\blacktriangleleft \blacktriangleleft \blacktriangleleft$  o  $\blacktriangleright \blacktriangleright \blacktriangleright \blacktriangleright$  en el panel delantero para seleccionar el número programado que desee.
- 6. Presione MEMORY/STOP en el panel frontal nuevamente. Se guardará la estación.
- 7. Repita pasos 3 a 6 para guardar otras estaciones.

#### normal

### Nota:

 $(34)$ 

Presione MONO/ST. en el panel delantero de modo que "ST." desaparezca del visor de la ventana. No habrá efecto estéreo, pero la recepción mejorará. Presione el botón nuevamente para restaurar el efecto estéreo.

• Mejorar la recepción Orientar la antena.

### Escuchar la radio

Primero programe las estaciones de radio en la memoria del receptor DVD (vea "Programar las estaciones de radio" en el lado izquierdo).

programada que deseada. Cada vez que presione el botón, el receptor DVD sintoniza una estacion programada por vez.

3. Ajuste el volumen girando VOLUME en el panel delantero <sup>o</sup> presionando VOLUME <sup>+</sup> <sup>o</sup> - en el control remoto repetidamente.

### Apagar la radio

Presione POWER (ENCENDIDO) para apagar el receptor DVD o seleccione otro modo función (CD/DVD, AV1).

### Escuchar estaciones de radio no programadas

- Use sintonizacion manual <sup>o</sup> automatica en el paso 2.
- Para sintonización manual, presione TUNING  $\blacktriangleleft$   $\blacktriangleleft$  o  $\blacktriangleright$   $\blacktriangleright$   $\blacktriangleright$  repetidamente en el panel delantero.

### Para sintonizar en una estación con una señal débil Presione TUNING K44 44 o DD DH repetidamente

aproximadamente dos segundos en el panel delantero.

### Para seleccionar directamente una estacion de radio preseleccionada

Puede utilizar los botones de números en el control remoto para seleccionar una estación preseleccionada directamente. Por ejemplo, para escuchar a la estación preselecionada 4, presione 4 en el control remoto. Para escuchar a la estacion preseleccionada 19, presione 1 y luego 9 en no más de 3 segundos.

#### Para referencia

• Si un programa FM tiene ruidos

![](_page_34_Picture_26.jpeg)

### Fijacion del cronometro para dormir

- 1. Presione SLEEP para establecer el tiempo deseado. El indicador SLEEP (DORMIR) <sup>y</sup> tiempo hasta apagarse aparecen en el visor de la ventana.
- 2. Cada vez que presione SLEEP el tiempo cambia en el siguiente orden . SLEEP 180  $\rightarrow$ 150  $\rightarrow$ 120 $\rightarrow$ 90  $\rightarrow$ 80  $\rightarrow$  70  $\rightarrow$  60 $\rightarrow$  50  $\rightarrow$  40  $\rightarrow$  $30 \rightarrow 20 \rightarrow 10 \rightarrow$ OFF

Puede determinar el receptor DVD para que se apague automaticamente a una hora especifica.

Esta función aparecerá en el visor de la ventana y en el volumen del LED del estado de encendido. Presione el DIMMER repetidamente.

### Note:

? Usted puede controlar el tiempo que resta antes de que se apague el DVD. Presione SLEEP, el tiempo restante aparecerá en el visor de la ventana.

Conecte un enchufe de auriculares  $(\phi$ 3.5mm) en el conector PHONES.

Dos altavoces quedarán automáticamente desconectados cuando enchufe los auriculares (no provistos).

### Atenuador

### Mute (Sin sonido)

 $\bullet$  AV 1: para seleccionar la señal analógica de AV1 AUDIO IN (L/R) & VIDEO IN.

Presione MUTE para que su unidad quede sin sonido. Puede silenciar su unidad por ejemplo para atender el teléfono, el indicador "MUTE" centellea en la visor de la ventana.

- 
- AV 1 OPT: para seleccionar la señal digital del conector AV1 VIDEO IN & OPTICAL IN .
- AV 1 COAX: para seleccionar la señal digital coaxial desde AV1 VIDEO IN y el conector COAXIAL IN.
- AV 2: para seleccionar la señal analógica de AV2 AUDIO IN (L/R) & VIDEO IN.

### Uso del enchufe para auriculares

- La función de entrada óptica está disponible unicamente cuando la frecuencia de la otra unitad esta entre 32 ~ 96 KHz.
- Puede tambien seleccionar la fuente de entrada oprimiendo el botón FUNC./PLAY en el panel delantero.

Mantenga presionado este botón por 3 segundos, luego presione repetidamente para seleccionar la fuente de entrada.

### Seleccionando la fuente de entrada

Puede utilizar VCR <sup>u</sup> otras unidades conectadas <sup>a</sup> los conectores AV1, AV2 o conector óptico. Consulte la unidad para mator información sobre su operación. Oprima AUX en el control remoto para seleccionar la fuente de entrada de estas conexiones. Cada vez que oprime este botón, cambia el modo del sonido en el siguiente orden:

### Notas:

![](_page_35_Picture_1224.jpeg)

 $\circled{36}$ 

### Liste code des pays

Choisissez un code de pays de la liste.

![](_page_35_Picture_1225.jpeg)

Entrez le numéro du code approprié pour la configuration initiale "Disque Audio", "Sous Titre Du Disque" et/ou "Menu De Disque".

![](_page_35_Picture_1226.jpeg)

![](_page_35_Picture_1227.jpeg)

![](_page_35_Picture_1228.jpeg)

![](_page_35_Picture_1229.jpeg)

![](_page_35_Picture_1230.jpeg)

### Liste des codes de langues

## Solución de problemas

Compruebe la siguiente guia para la posible causa de un problema antes de contactar al servicio .

![](_page_36_Picture_1059.jpeg)

 $\odot$ 

![](_page_36_Picture_1060.jpeg)

![](_page_37_Picture_2.jpeg)

![](_page_37_Picture_448.jpeg)

![](_page_38_Picture_4.jpeg)

Los disenos y las especificaciones estan sujetos a cambios sin aviso previo.

## Especificaciones

![](_page_38_Picture_989.jpeg)

**Referencias** 

![](_page_39_Picture_1.jpeg)

### P/N: 3834RH0066C